# Symantec NetBackup 7.1.0.1 Release Notes

UNIX, Windows, and Linux

NetBackup 7.1.0.1 Maintenance Release

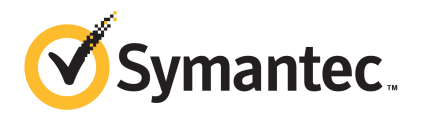

The software described in this book is furnished under a license agreement and may be used only in accordance with the terms of the agreement.

Documentation version: 7.1.0.1

### Legal Notice

Copyright © 2011 Symantec Corporation. All rights reserved.

Symantec and the Symantec Logo are trademarks or registered trademarks of Symantec Corporation or its affiliates in the U.S. and other countries. Other names may be trademarks of their respective owners.

The product described in this document is distributed under licenses restricting its use, copying, distribution, and decompilation/reverse engineering. No part of this document may be reproduced in any form by any means without prior written authorization of Symantec Corporation and its licensors, if any.

THEDOCUMENTATIONISPROVIDED"ASIS"ANDALLEXPRESSORIMPLIEDCONDITIONS, REPRESENTATIONS AND WARRANTIES, INCLUDING ANY IMPLIED WARRANTY OF MERCHANTABILITY, FITNESS FOR A PARTICULAR PURPOSE OR NON-INFRINGEMENT, ARE DISCLAIMED, EXCEPT TO THE EXTENT THAT SUCH DISCLAIMERS ARE HELD TO BE LEGALLY INVALID. SYMANTEC CORPORATION SHALL NOT BE LIABLE FOR INCIDENTAL OR CONSEQUENTIAL DAMAGES IN CONNECTION WITH THE FURNISHING, PERFORMANCE, OR USE OF THIS DOCUMENTATION. THE INFORMATION CONTAINED IN THIS DOCUMENTATION IS SUBJECT TO CHANGE WITHOUT NOTICE.

The Licensed Software and Documentation are deemed to be commercial computer software as defined in FAR 12.212 and subject to restricted rights as defined in FAR Section 52.227-19 "Commercial Computer Software - Restricted Rights" and DFARS 227.7202, "Rights in Commercial Computer Software or Commercial Computer Software Documentation", as applicable, and any successor regulations. Any use, modification, reproduction release, performance, display or disclosure ofthe Licensed Software and Documentation by the U.S. Government shall be solely in accordance with the terms of this Agreement.

Symantec Corporation 350 Ellis Street Mountain View, CA 94043

<http://www.symantec.com>

### Technical Support

<span id="page-2-0"></span>Symantec Technical Support maintains support centers globally. Technical Support's primary role is to respond to specific queries about product features and functionality. The Technical Support group also creates content for our online Knowledge Base. The Technical Support group works collaboratively with the other functional areas within Symantec to answer your questions in a timely fashion. For example, the Technical Support group works with Product Engineering and Symantec Security Response to provide alerting services and virus definition updates.

Symantec's support offerings include the following:

- A range of support options that give you the flexibility to select the right amount of service for any size organization
- Telephone and/or Web-based support that provides rapid response and up-to-the-minute information
- Upgrade assurance that delivers software upgrades
- Global support purchased on a regional business hours or 24 hours a day, 7 days a week basis
- Premium service offerings that include Account Management Services

For information about Symantec's support offerings, you can visit our Web site at the following URL:

<www.symantec.com/business/support/>

All support services will be delivered in accordance with your support agreement and the then-current enterprise technical support policy.

### Contacting Technical Support

Customers with a current support agreement may access Technical Support information at the following URL:

#### <www.symantec.com/business/support/>

Before contacting Technical Support, make sure you have satisfied the system requirements that are listed in your product documentation. Also, you should be at the computer on which the problem occurred, in case it is necessary to replicate the problem.

When you contact Technical Support, please have the following information available:

■ Product release level

- Hardware information
- Available memory, disk space, and NIC information
- Operating system
- Version and patch level
- Network topology
- Router, gateway, and IP address information
- Problem description:
	- Error messages and log files
	- Troubleshooting that was performed before contacting Symantec
	- Recent software configuration changes and network changes

### Licensing and registration

If your Symantec product requires registration or a license key, access our technical support Web page at the following URL:

<www.symantec.com/business/support/>

### Customer service

Customer service information is available at the following URL:

<www.symantec.com/business/support/>

Customer Service is available to assist with non-technical questions, such as the following types of issues:

- Questions regarding product licensing or serialization
- Product registration updates, such as address or name changes
- General product information (features, language availability, local dealers)
- Latest information about product updates and upgrades
- Information about upgrade assurance and support contracts
- Information about the Symantec Buying Programs
- Advice about Symantec's technical support options
- Nontechnical presales questions
- Issues that are related to CD-ROMs, DVDs, or manuals

### Support agreement resources

If you want to contact Symantec regarding an existing support agreement, please contact the support agreement administration team for your region as follows:

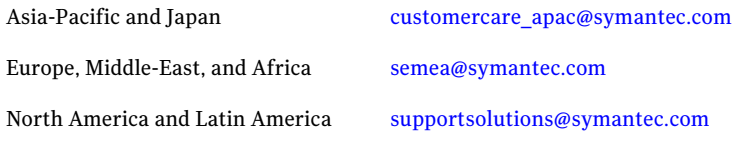

## **Contents**

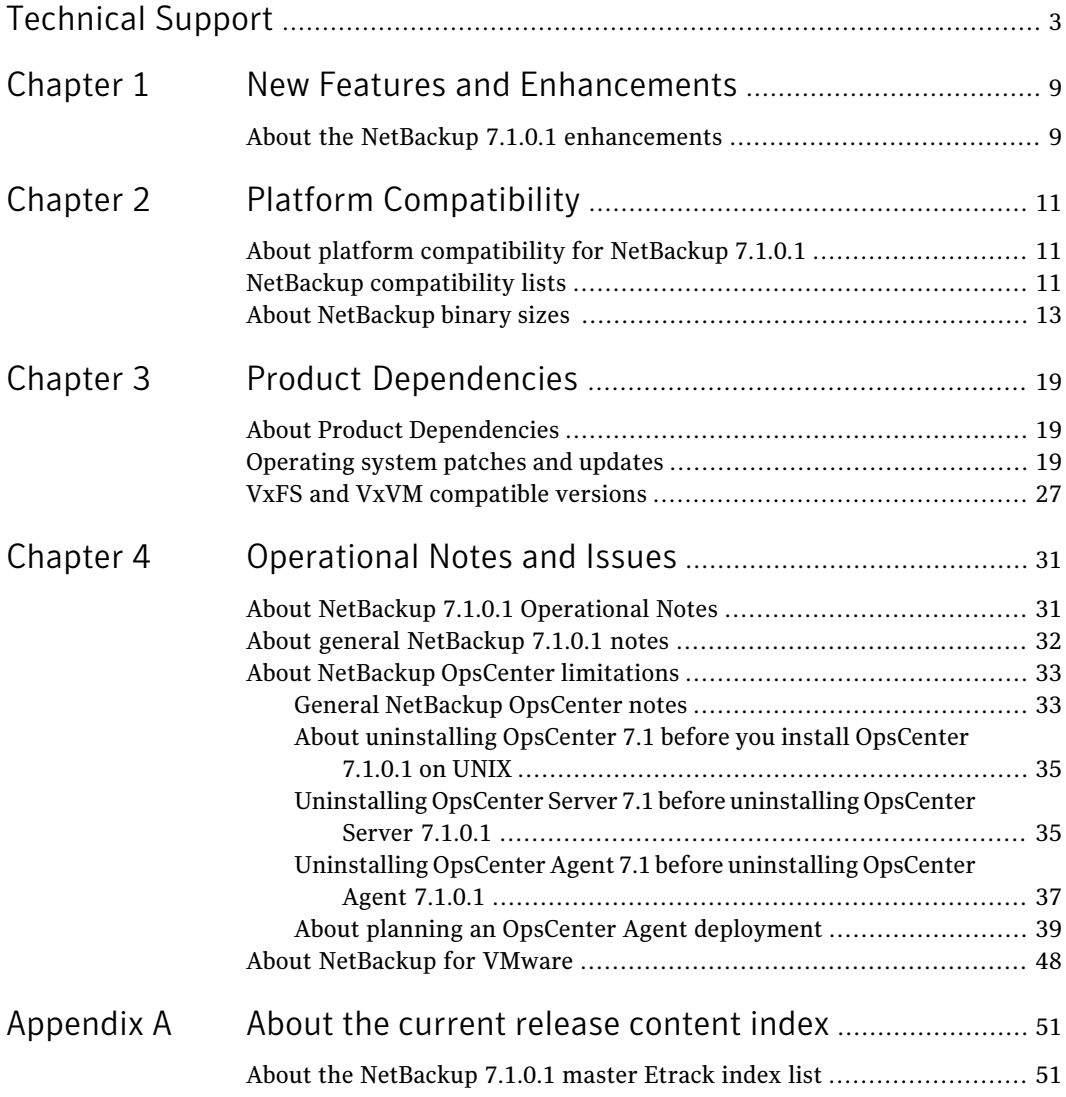

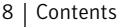

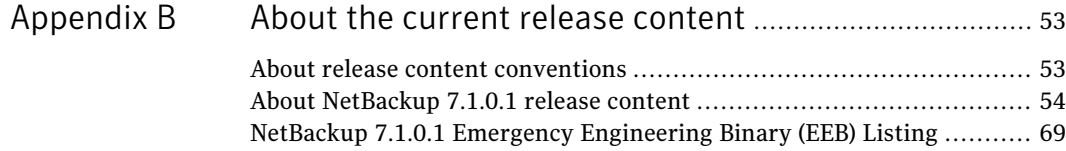

## Chapter

# <span id="page-8-0"></span>New Features and Enhancements

<span id="page-8-1"></span>This chapter includes the following topics:

■ About the NetBackup 7.1.0.1 [enhancements](#page-8-1)

### About the NetBackup 7.1.0.1 enhancements

This maintenance release focuses on fixes to the known issues that include the customer-specific issues that have been documented in the form of a Titan Case. Many of these fixes were in the form of engineering binary bundles that were created to address specific customer issues with previous version of NetBackup. This maintenance release contains those engineering binary bundles.

This release contains the following OpenStorage Optimized Duplication Performance and Stability Enhancements.

With a NetBackup 7.1.0.1 media server initiating the duplication, the following scenarios are supported: (Note, that the initiating media server is a server that has been configured to have an access to both the source and the target storage units in an optimized duplication scenario. By default, NetBackup allows all media servers to have access to all storage units.)

- Duplications from NetBackup Media Server Deduplication Pool (MSDP) 7.1.0.1 to MSDP storage pool versions 7.0, 7.0.1, 7.0.1 with the RockSolid EEB Bundle (ET2233961), 7.1 and 7.1.0.1
- Duplications from NetBackup Media Server Deduplication Pool (MSDP) 7.1.0.1 to PureDisk Deduplication Option (PDDO) 6.6.0.3 with EEB 31 (ET2286421), and PDDO 6.6.1.2 with EEB4 (ET2253079)

Please reference Article TECH161306 on the Symantec Support Web site for additional upgrade and configuration information related to this feature.

For a complete list of the new NetBackup 7.1 features and enhancements, refer to the "New NetBackup Features" chapter in the *NetBackup 7.1 Release Notes for UNIX, Windows, and Linux*. Use the following URL to locate this document on the Symantec Support Web site.

#### <http://www.symantec.com/docs/DOC3412>

Before you install this release, make sure that you have installed NetBackup 7.1. You can apply this release to any NetBackup 7.1 master, media, or client server, in any order, and retain compatibility between the components.

| <b>Master server version</b> | <b>Media server version</b> | <b>Client version</b> |
|------------------------------|-----------------------------|-----------------------|
| NetBackup 7.1                | 7.1                         | 7.1                   |
| NetBackup 7.1                | 7.1                         | 7.1.0.1               |
| NetBackup 7.1.0.1            | 7.1.0.1                     | 7.1                   |
| NetBackup 7.1.0.1            | 7.1.0.1                     | 7.1.0.1               |

Table 1-1 Mixed-server compatibility

## Chapter

# <span id="page-10-0"></span>Platform Compatibility

This chapter includes the following topics:

- About platform [compatibility](#page-10-1) for NetBackup 7.1.0.1
- <span id="page-10-1"></span>NetBackup [compatibility](#page-10-2) lists
- About [NetBackup](#page-12-0) binary sizes

## About platform compatibility for NetBackup 7.1.0.1

This release supports the platforms and binary sizes that were documented in the *NetBackup 7.1 Release Notes for UNIX, Windows, and Linux* document. The following sections describe how to locate the latest compatibility lists that are available on the Symantec Support Web site. In addition, the Binary Sizes table has been included for your convenience.

<span id="page-10-2"></span>For more information about platform compatibility, see the *NetBackup 7.1Release Notes for UNIX, Windows, and Linux* on the Symantec Support Web site.

<http://www.symantec.com/docs/DOC3412>

## NetBackup compatibility lists

The most up-to-date compatibility information on platforms, peripherals, drives, and libraries is located in various compatibility lists on the Symantec Support Web site. The following compatibility lists are available on the Symantec Support Web site:

#### <http://www.symantec.com/docs/TECH59978>

■ The *NetBackup Enterprise Server and Server 7.x OS Software Compatibility List* contains information about the operating system (OS) level and the version that is required to be compatible with a NetBackup master or media server. It

also describes the OS level and the version that is required to be compatible with a NetBackup client. Predecessors and successors to the documented operating system levels may function without difficulty, as long as the release provides binary compatibility with the documented operating system.

That list contains information about each of the following NetBackup Enterprise features:

- NetBackup Enterprise servers and client
- Bare Metal Restore (BMR)
- NetBackup Access Control (NBAC)
- Network Data Management Protocol (NDMP)
- NetBackup SAN Client and Fiber Transport
- NetBackup Virtual System compatibility
- MSEO (media server encryption option)
- NetBackup Media Server Deduplication Option
- NetBackup OpsCenter
- File System Capability

NetBackup compatibility for a platform or OS version requires platform vendor support for that product. The platform compatibility lists that NetBackup maintains are subject to change as vendors add and drop platforms or OS versions.

■ The *NetBackup server 7.x hardware compatibility list* includes information for compatible drives, libraries, virtual tape devices, robot-types, fibre-channel HBAs, switches, routers, bridges, iSCSI configurations, and encryption devices

That list includes information about the compatible drives, robot types, switches, routers, and bridges, and iSCSI configurations that coincide with the following hardware:

- OpenStorage
- Virtual tape libraries (VTLs)
- Network Data Management Protocol (NDMP)
- Host bus adapters (HBAs)
- Encryption
- *NetBackup Database Agent 7.x Software Compatibility List* This compatibility list contains the most current platform compatibility information for NetBackup database agents.
- *NetBackup 7.x Snapshot Client compatibility lists*
- *NetBackup 7.x BMR File System and Volume Manager compatibility lists* See also the *NetBackup Bare Metal Restore Administrator's Guide* for the following additional compatibility lists:
	- BMR compatible shared resource tree (SRT) versions
	- BMR compatible file systems and volume managers
	- BMR compatible cluster solutions
	- BMR disk space requirements
- *NetBackup7.x Cluster Compatibility List*
- *NetBackup Desktop/Laptop Option compatibility list*
- *Backup Exec Tape Reader compatibility list*

#### To locate platform compatibility information on the Symantec Support Web site

1 Go to the following URL:

[www.symantec.com/business/support](www.symantec.com/enterprise/support)

- 2 Select the **NetBackup Enterprise Server** link under the **Top Products** title on the Web page .
- 3 Select **NetBackup Master Compatibility List** link under the **Compatibility List** title on the Web page .

<span id="page-12-0"></span>The Web page refreshes and contains a list of compatibility documents. From this Web page, you can refine your search to find a link to the appropriate document. (The compatibility list documents are in PDF format. You must have Adobe Acrobat Reader to view these documents.

### About NetBackup binary sizes

The information in this section helps you determine if you have allocated the proper amount of disk space to your servers to safely and efficiently back up and restore all of the data in your NetBackup environment.

[Table](#page-13-0) 2-1 shows the approximate binary size of the NetBackup master and media server software, and the NetBackup client software requirements for each operating system that is compatible with NetBackup.

#### Platform Compatibility About NetBackup binary sizes 14

<span id="page-13-0"></span>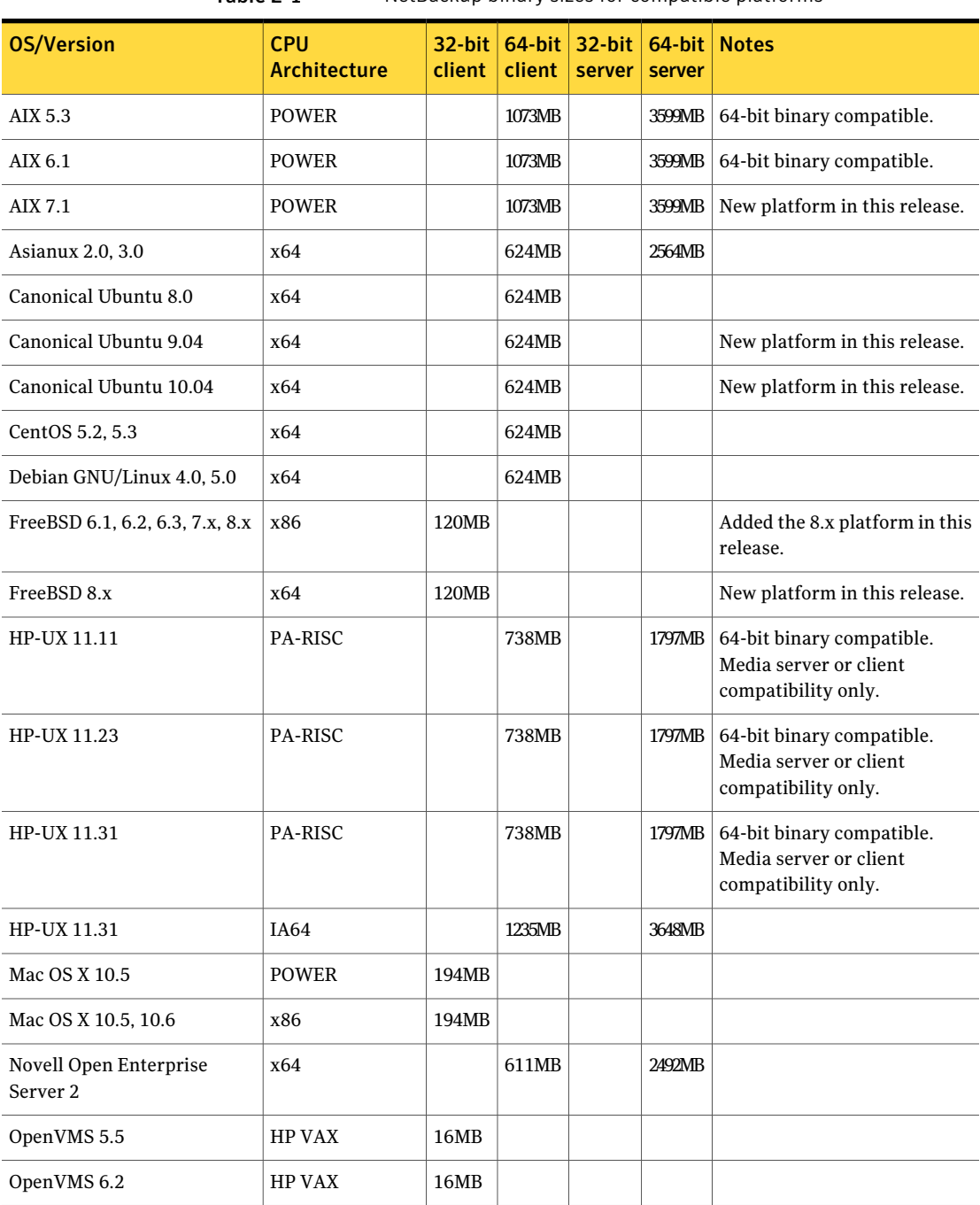

### Table 2-1 NetBackup binary sizes for compatible platforms

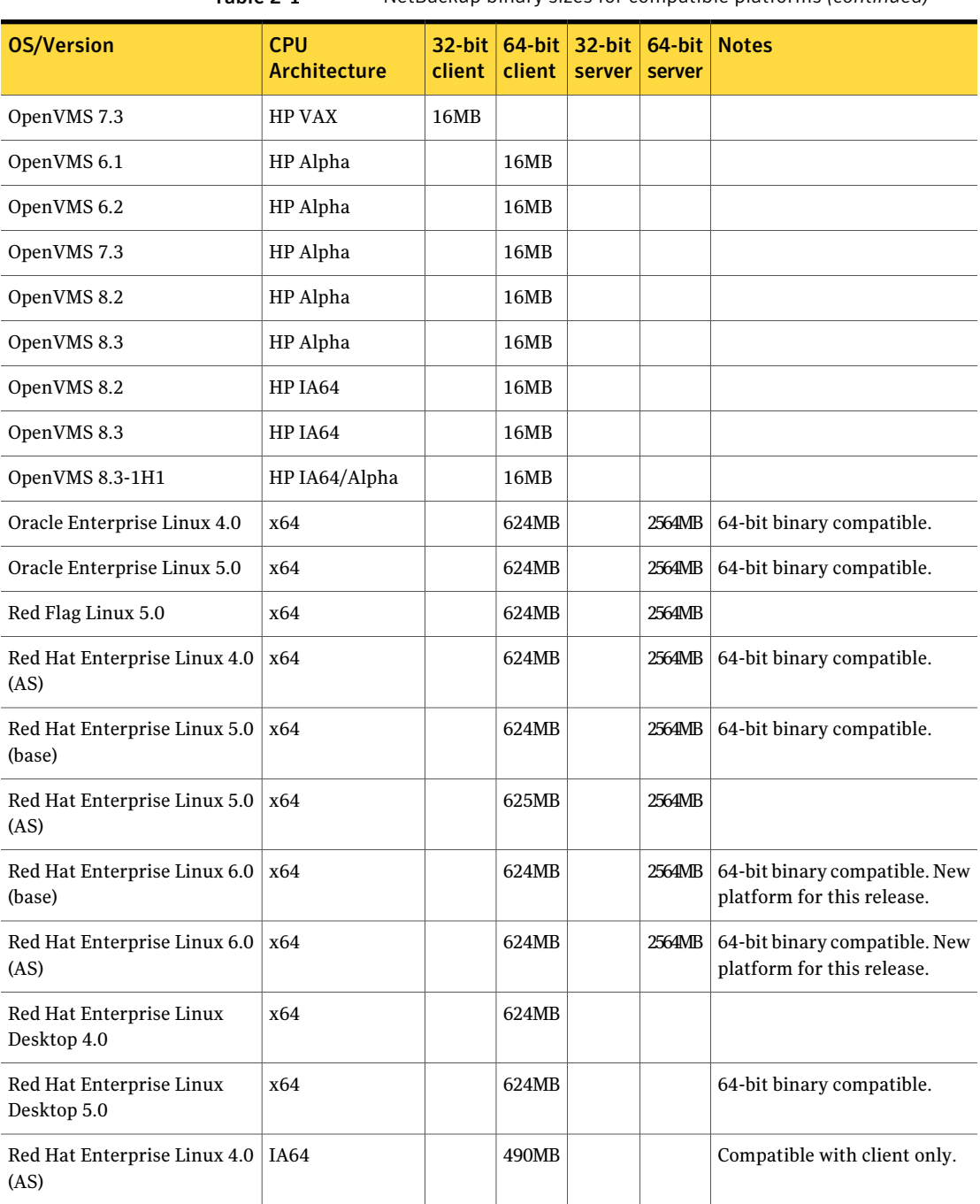

Table 2-1 NetBackup binary sizes for compatible platforms *(continued)*

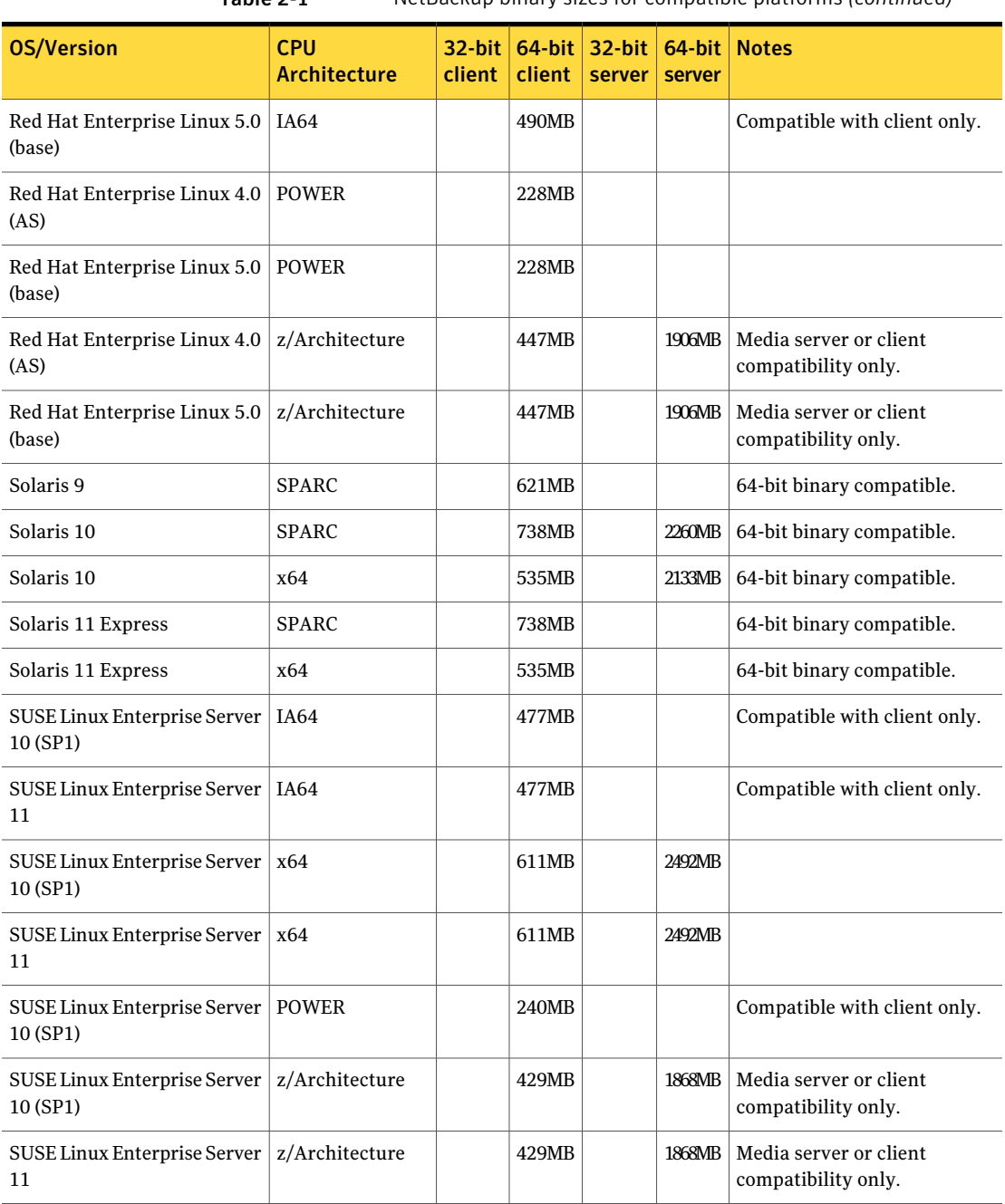

### Table 2-1 NetBackup binary sizes for compatible platforms *(continued)*

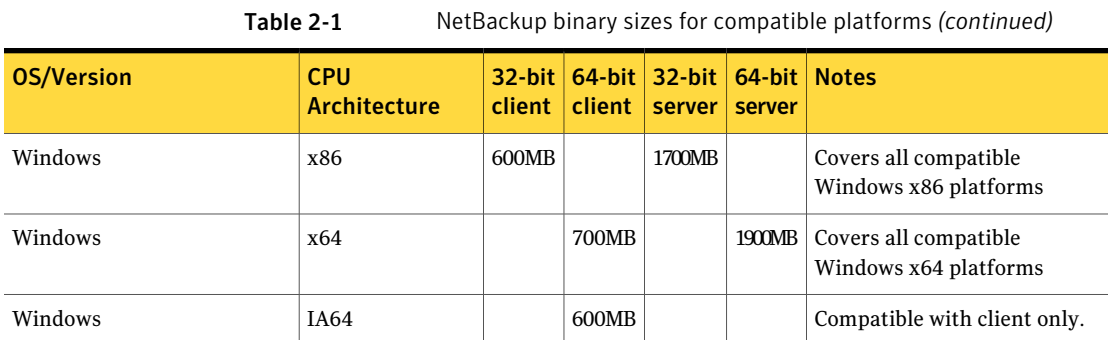

18 | Platform Compatibility About NetBackup binary sizes

## Chapter

# <span id="page-18-0"></span>Product Dependencies

This chapter includes the following topics:

- About Product [Dependencies](#page-18-1)
- <span id="page-18-1"></span>■ [Operating](#page-18-2) system patches and updates
- VxFS and VxVM [compatible](#page-26-0) versions

## About Product Dependencies

<span id="page-18-2"></span>This release requires the same product dependencies that were documented in the *NetBackup 7.1 Release Notes for UNIX, Windows, and Linux* document. The following sections describe the product dependencies and VxVM and VxVM compatible versions.

<http://www.symantec.com/docs/DOC3412>

## Operating system patches and updates

This topic provides information on the product dependencies of this release of NetBackup. You should verify that your operating system is up-to-date with all of the latest patches and upgrades before you install NetBackup. This section is a guide to inform you of the operating systems that require a patch or an upgrade.

[Table](#page-19-0) 3-1 provides the known, minimum operating system (OS) patches and updates.Avendor may have released a more recent patch that supersedes a patch that is listed in this table. Symantec recommends that you visit the Support Web site of that particular vendor for their latest patch information.

<span id="page-19-0"></span>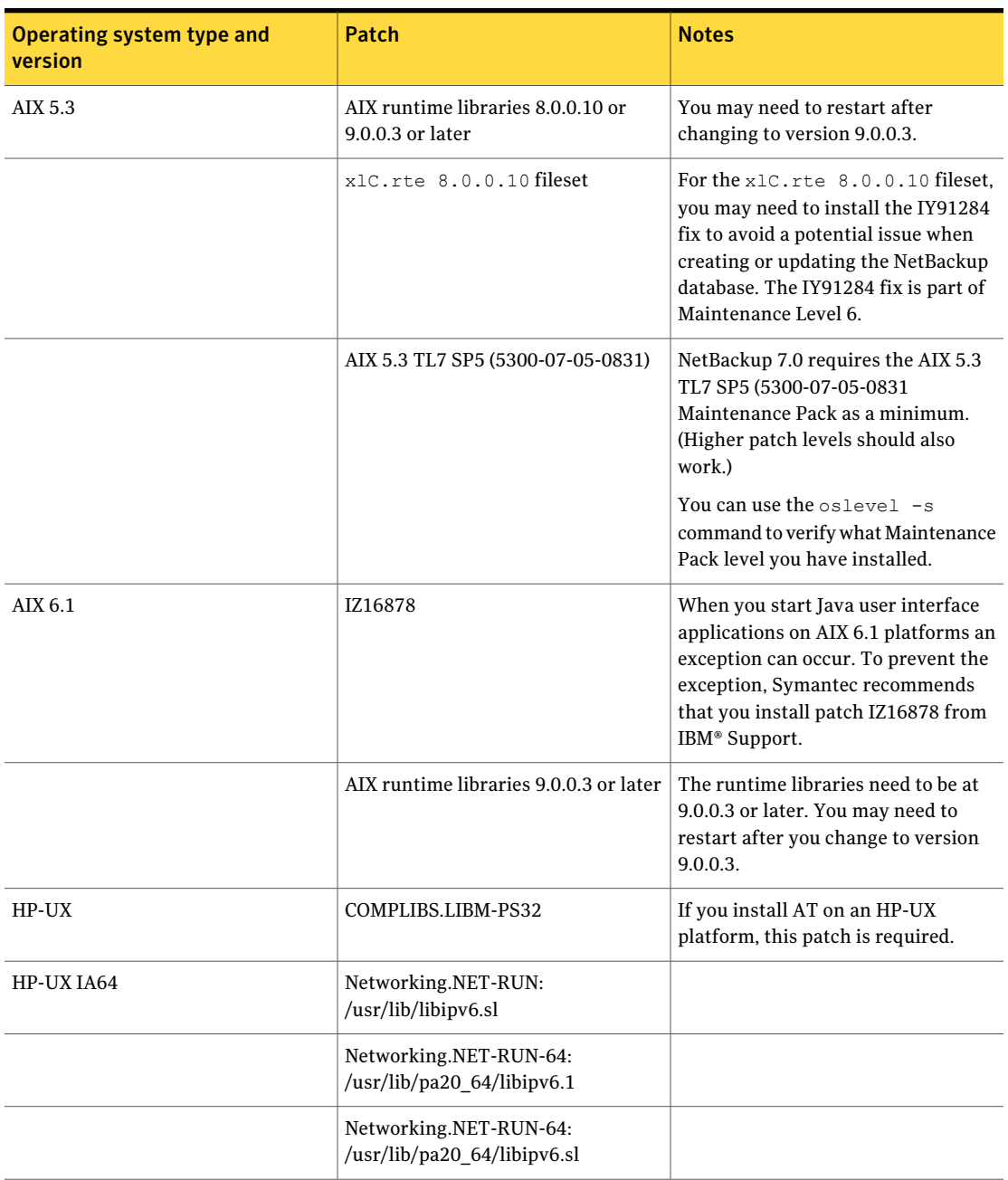

### Table 3-1 Operating system patches and updates for NetBackup

| Operating system type and<br>version | Patch                                                 | <b>Notes</b>                                              |
|--------------------------------------|-------------------------------------------------------|-----------------------------------------------------------|
|                                      | Networking.NET2-RUN:<br>/usr/lib/hpux32/libipv6.so    |                                                           |
|                                      | Networking.NET2-RUN:<br>/usr/lib/hpux32/libipv6.so.1  |                                                           |
|                                      | Networking.NET2-RUN:<br>/usr/lib/hpux64/libipv6.so    |                                                           |
|                                      | Networking.NET2-RUN:<br>/usr/lib/hpux64/libipv6.so.1  |                                                           |
|                                      | Networking.NET2-RUN:<br>/usr/lib/libipv6.1            |                                                           |
| <b>HP-UX PA-RISC</b>                 | Networking.NET-RUN:<br>/usr/lib/libipv6.sl            | For HP-UX PA-RISC platforms, this<br>fileset is required: |
|                                      | Networking.NET-RUN-64:<br>/usr/lib/pa2064/libipv6.1   | For HP-UX PA-RISC platforms, this<br>fileset is required: |
|                                      | Networking.NET-RUN-64:<br>/usr/lib/pa20 64/libipv6.sl | For HP-UX PA-RISC platforms, this<br>fileset is required: |
|                                      | Networking.NET2-RUN:<br>/usr/lib/libipv6.1            | For HP-UX PA-RISC platforms, this<br>fileset is required: |
| HP-UX 11.11                          | PHSS 35385                                            | This patch is required for JAVA 6.0.                      |
|                                      | PHSS 32226                                            | This patch is a LIBCL patch.                              |

Table 3-1 Operating system patches and updates for NetBackup *(continued)*

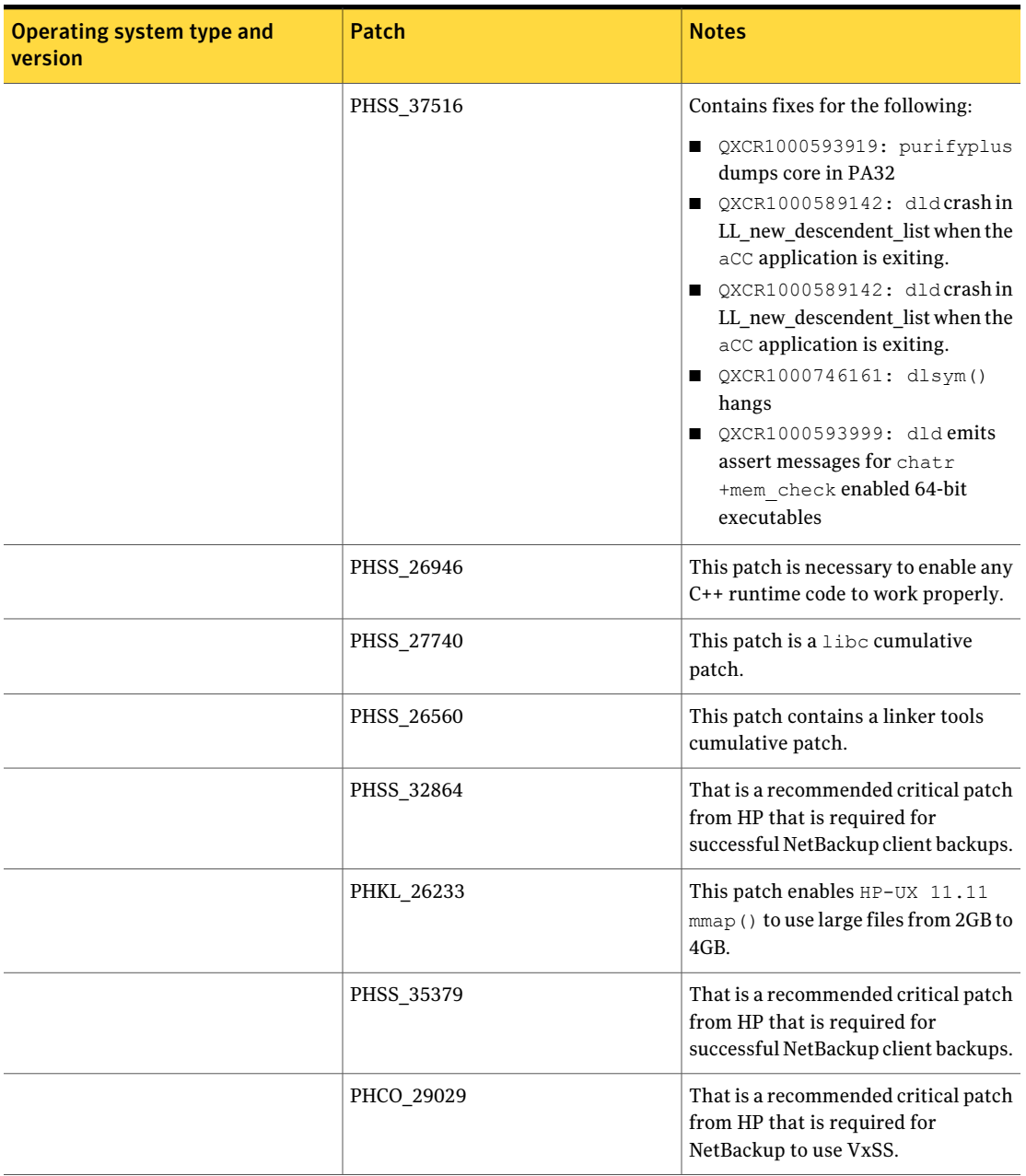

### Table 3-1 Operating system patches and updates for NetBackup *(continued)*

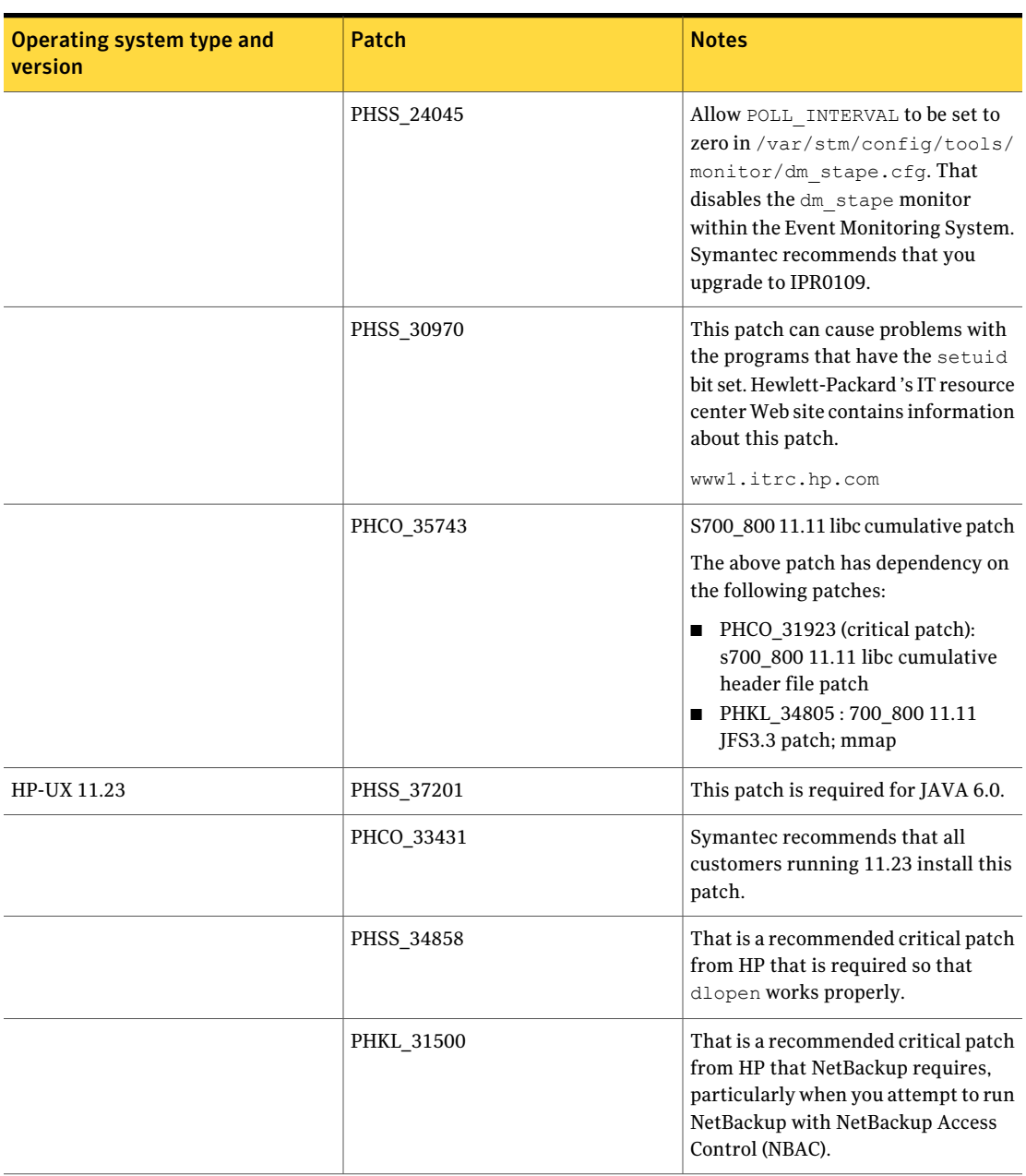

### Table 3-1 Operating system patches and updates for NetBackup *(continued)*

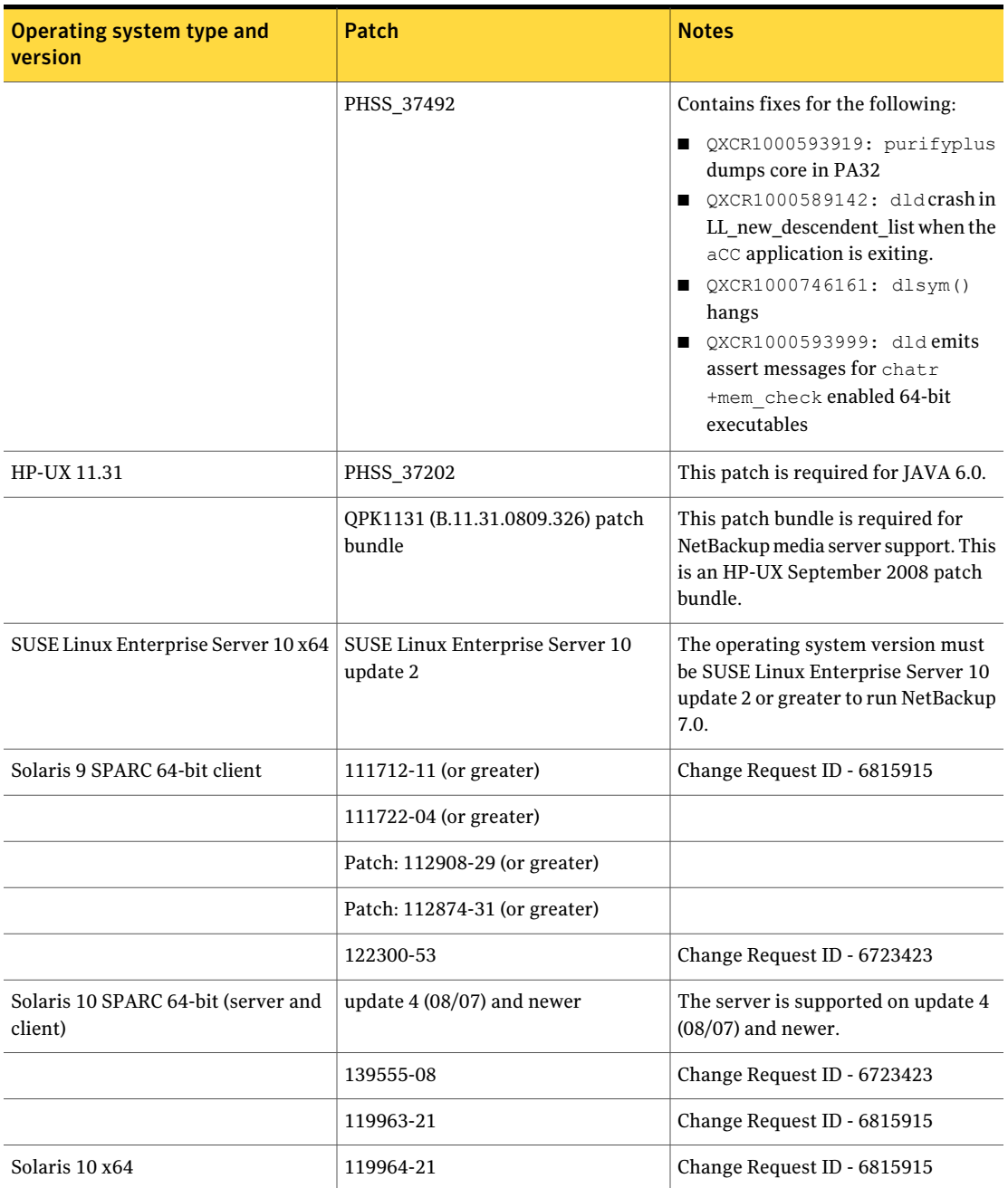

### Table 3-1 Operating system patches and updates for NetBackup *(continued)*

| <b>Operating system type and</b><br>version          | Patch     | <b>Notes</b>                                                                                              |  |
|------------------------------------------------------|-----------|----------------------------------------------------------------------------------------------------|--|
|                                                      | 139556-08 | Change Request ID - 6723423                                                                               |  |
| Windows XP x86-32                                    | KB936357  | Microsoft microcode reliability<br>update.                                                                |  |
| Windows XP x86-64                                    | KB928646  | Hot fix for hangs of connection<br>attempts by PBX.                                                       |  |
| Windows Vista x86-32                                 | KB936357  | Microsoft microcode reliability<br>update.                                                                |  |
|                                                      | KB952696  | Contains the necessary updates to<br>ensure that you can back up<br>encrypted files.                      |  |
| Windows Vista x86-64                                 | KB936357  | Microsoft microcode reliability<br>update.                                                                |  |
|                                                      | KB952696  | Contains the necessary updates to<br>ensure that you can back up<br>encrypted files.                      |  |
| Windows Server 2003 IA64 (SP1 &<br>SP <sub>2</sub> ) | KB913648  | Contains the necessary updates to run<br>Volume Shadow Copy.                                              |  |
|                                                      | KB928646  | Hot fix for hangs of connection<br>attempts by PBX.                                                       |  |
| Windows Server 2003 x86-32 (SP1 &<br>SP2)            | KB883646  | Microsoft Storport hot fix.                                                                               |  |
|                                                      | KB913648  | Contains the necessary updates to run<br>Volume Shadow Copy.                                              |  |
|                                                      | KB936357  | Microsoft microcode reliability<br>update.                                                                |  |
| Windows Server 2003 x86-32 (SP2)                     | KB971383  | TCP/IP protocol driver triggers a<br>disconnect event randomly. Required<br>for master and media servers. |  |
| Windows Server 2003 x86-64 (SP1 &<br>SP2)            | KB883646  | Microsoft Storport hot fix.                                                                               |  |
|                                                      | KB913648  | Contains the necessary updates to run<br>Volume Shadow Copy.                                              |  |

Table 3-1 Operating system patches and updates for NetBackup *(continued)*

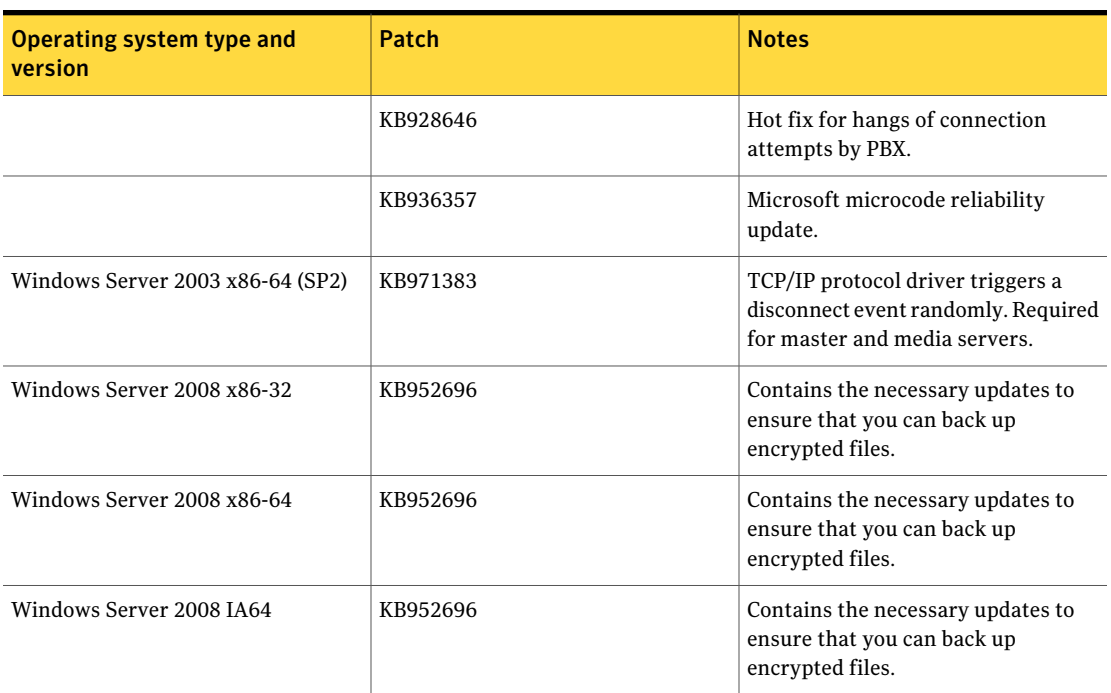

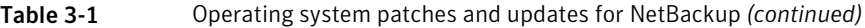

The following additional product dependency information applies to this release of NetBackup:

■ Product dependency notification for customers running Microsoft Windows Vista or Windows 2008 server.

If you want to protect client (or server) systems that are running either Microsoft Windows Vista or Windows 2008 server, you may need to install Microsoft hot fix number KB952696. If you attempt to back up any protected files that have been encrypted by the operating system, NetBackup cannot back up these files. NetBackup reports that it is unable to access the encrypted files and the backup continues with all of the remaining files.

Note: That does not apply to NetBackup encryption. NetBackup encryption is separate from the file system encryption, meaning that NetBackup-encrypted files are backed up. In addition, this hot fix is not needed for any Windows version before Microsoft Windows Vista or Windows 2008 server. If you are running Vista or Server 2008, please refer to KB952696 to see if this hot fix is required for your operating system version

## VxFS and VxVM compatible versions

<span id="page-26-0"></span>[Table](#page-26-1) 3-2 shows the versions of VxFS and VxVM that are compatible with Symantec NetBackup, and the corresponding operating systems for each.

<span id="page-26-1"></span>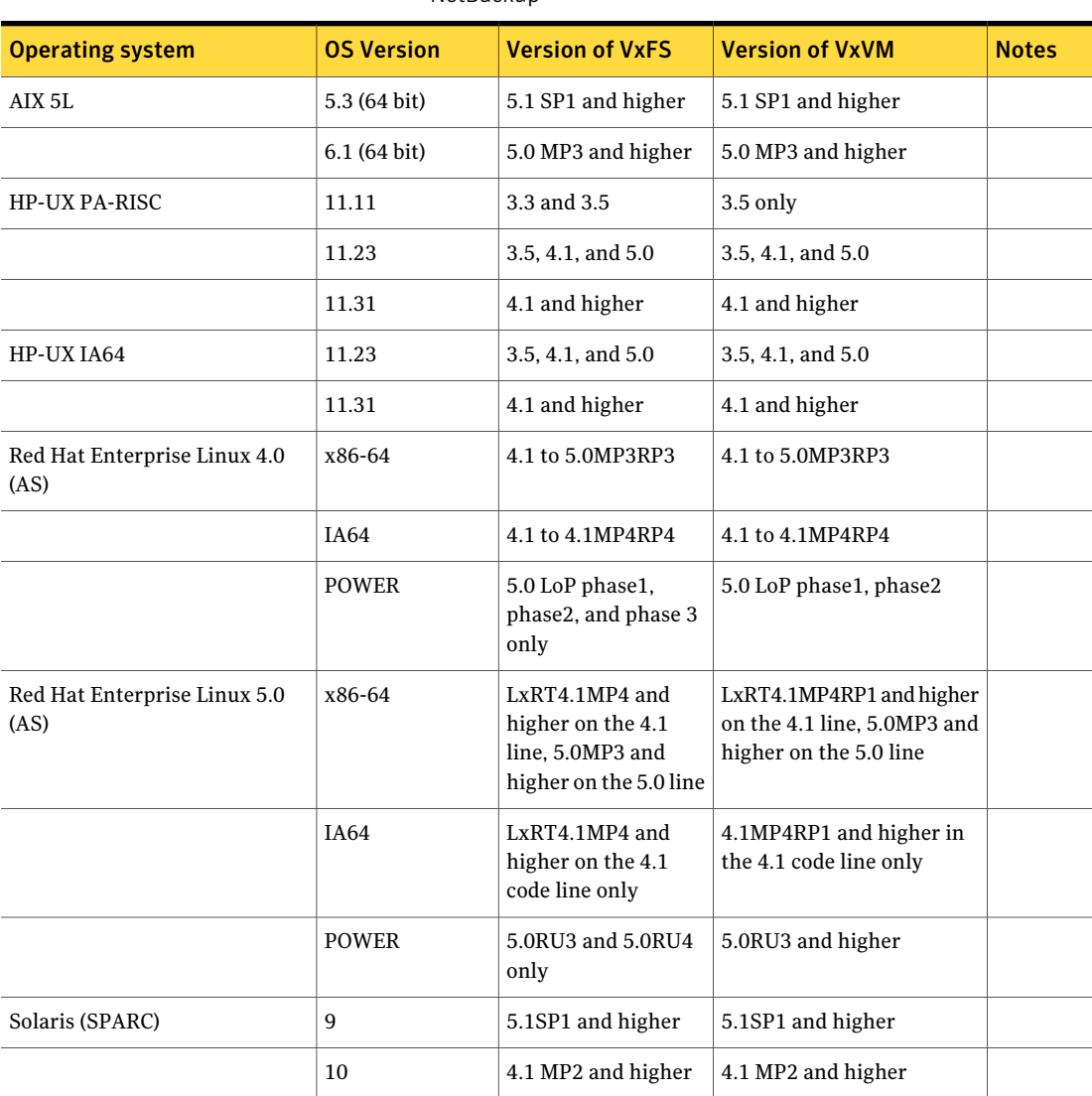

Table 3-2 Versions of VxFS and VxVM that are compatible with Symantec **NetBackup** 

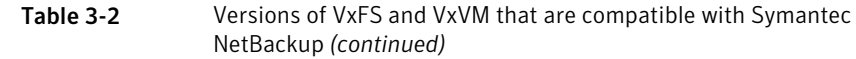

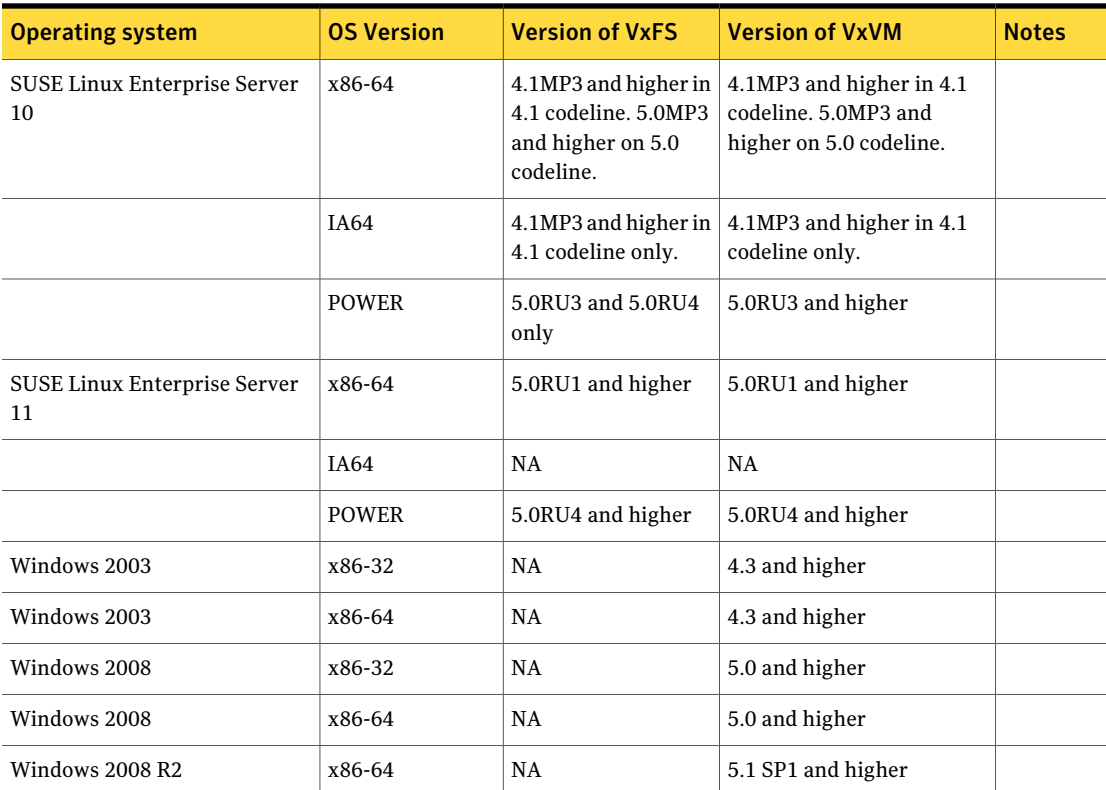

NetBackup has improved its integration with the Veritas File System (VxFS) product to ensure interoperability on all compatible VxFS versions. If you run a VxFS version that is older than VxFS 4.0 then y9ou need to install new VxFS libraries on the client to back up the systems that run VxFS. You can search and download the appropriate VxFS libraries to your system from Patch Central on the Symantec Support Web site.

See, https://sort.symantec.com/labs/patch.

See, http://entsupport.symantec.com/docs/320193.

[Table](#page-28-0) 3-3 Shows the integration improvements that were made between the various operating systems and the Veritas File System (VxFS).

<span id="page-28-0"></span>

| <b>Operating system</b>                        | <b>OS Version</b> | <b>VxFS 5.0</b> | <b>VxFS4.1</b> | <b>VxFS 3.5</b> |
|------------------------------------------------|-------------------|-----------------|----------------|-----------------|
| AIX                                            | 5.3               | X               | NA             | NA              |
| HP-UX PA-RISC                                  | 11.11             | NA              | NA             | X               |
|                                                | 11.23             | X               | NA             | NA              |
|                                                | 11.31             | X               | NA             | NA              |
| HP-UX IA64                                     | 11.23             | X               | X              | NA              |
|                                                | 11.31             | X               | NA             | NA              |
| Red Hat Enterprise Linux 4.0<br>(AS)           | x86-64            | X               | NA             | <b>NA</b>       |
| Red Hat Enterprise Linux 5.0<br>(AS)           | x86-64            | X               | NA             | NA              |
| SUSE Linux Enterprise Server<br><b>SLES 10</b> | x86-64            | X               | NA             | NA              |
|                                                | IA64              |                 |                |                 |
| SUSE Linux Enterprise Server<br><b>SLES 11</b> | x86-64            | X               | NA             | NA              |
|                                                | IA64              |                 |                |                 |
| Solaris (SPARC)                                | 9                 | X               | NA             | NA              |
|                                                | 10                | X               | X              | <b>NA</b>       |

Table 3-3 Improved Integration with Veritas File System (VxFS)

30 | Product Dependencies

VxFS and VxVM compatible versions

## Chapter

# <span id="page-30-0"></span>Operational Notes and Issues

This chapter includes the following topics:

- About NetBackup 7.1.0.1 [Operational](#page-30-1) Notes
- About general [NetBackup](#page-31-0) 7.1.0.1 notes
- <span id="page-30-1"></span>About NetBackup OpsCenter [limitations](#page-32-0)
- About [NetBackup](#page-47-0) for VMware

## About NetBackup 7.1.0.1 Operational Notes

This 7.1.0.1 Maintenance Release is based on the NetBackup 7.1 release. That means the operational notes that were documented in NetBackup 7.1 may still apply to this release. Therefore, you should review that documentif you have any questions or issues with this maintenance release.

<http://www.symantec.com/docs/DOC3412>

The following sections contain the known operational notes that apply to this release.

There may be additional changes and updates to this document after it has been released for General Availability. To see the latest information about this release, you can download the following document from the Symantec Support Web site.

<http://www.symantec.com/docs/DOC3941>

## About general NetBackup 7.1.0.1 notes

<span id="page-31-0"></span>The following operational notes pertain to the general functionality of this release of NetBackup.

■ A change was made to ensure that you can use THROTTLE\_BANDWIDTH on your windows master server.

With NetBackup 7.1, if you set the THROTTLE\_BANDWIDTH on your windows master server with any value, the NetBackup Job Manager (NBJM) would crash. The result was a status 50 error code on all jobs.

A change was made to address this issue. If you were to encounter this issue, do not configure THROTTLE\_BANDWIDTH.

- On AIX systems, you may receive an "Out of memory error" error. On AIX systems, if you issue a java command on the installed folder you may receive a warning that the java application that is installed encountered an, "Out of memory error". If you receive this error message, run the ulimit -d unlimited command resolve this issue. All of the policies are activated and de-activated properly.
- During an installation or upgrade to 7.1.0.1 you may encounter, "**cannot access**" messages.

When you install NetBackup 7.1.0.1 or upgrade from NetBackup 7.1 to 7.1.0.1 on HP-UX, AIX, and Solaris, servers, you may encounter the following access errors. This issue pertains to upgrades on either the master or the media servers.

```
Extracting PDDE server package (/usr/openv/pddeserver.tar.gz)...
Saving configuration files.
cp: cannot access /usr/openv/pdde/pdconfigure/etc/init.d/SuSE/pdservice
cp: cannot access /tmp/pdinstall_filebackup/pdservice
```
You can safely ignore these messages. They do not affect the installation or upgrade of NetBackup 7.1.0.1.

■ Optimized duplication fails between PDDO to PDDO with media write error (84) on AIX and Solaris 10 x86\_64.

That issue applies to environments that run NetBackup 7.1 with a PureDisk 6.6.1, PureDisk 6.6.1.1, and PureDisk 6.6.1.2 deduplication agent on AIX or Solaris 10 x86\_64 platforms. In these environments, optimized duplication fails with a media write error of 84.

If you encounter this issue, contact Symantec Technical Support to request a fix.

■ For NetBackup Deduplication Engine users:

Following the installation of NetBackup 7.1.0.1, you may find that some deduplication services are not started. The services in question are "NetBackup Deduplication Engine" and "NetBackup Deduplication Manager". Please start these services after the installation completes to restore deduplication operations. You can start the services with the Windows SCM console or through bpup.exe.

- $\blacksquare$  If you use  $bp$ , kill all to shut down an HP-IA media server you may receive a prompt to shut down nbrmms. If you continue and shutdown the NetBackup services you may encounter a core-dump issue. This issue does not affect the functionality.
- Vault jobs can end with a status 26 error after the duplication jobs complete. The Vault-specific functionality completes successfully. However, an error occurs when a shared resource is shut down because two modules use it at the same time.
- A firewall timeout setting may cause communication problems between NetBackup LiveUpdate processes. If you encounter communications issues during a LiveUpdate process, manually increase the firewall timeout.
- On AIX systems, you may encounter the following error when you extract the NetBackup 7.1.0.1 client patch.

Cannot write data extracted with the tar command:

A file cannot be larger than the value set by ulimit.

To resolve this issue, temporarily reset the file limit to **unlimited** by executing the following command:

ulimit, -f unlimited

<span id="page-32-0"></span>■ When you use LiveUpdate, the nbmtrans process may core dump. After LiveUpdate completes and a nbmtrans process is still running, you should terminate the nbmtrans process. If you do not terminate the process, it continues to run and eventually consumes all of the system CPU time.

### About NetBackup OpsCenter limitations

<span id="page-32-1"></span>The following operational notes pertain to NetBackup's OpsCenter.

### General NetBackup OpsCenter notes

The following list contains the known issues that pertain to NetBackup OpsCenter for this release.

■ You cannot install the OpsCenter 7.1 Language Pack after you install OpsCenter 7.1.0.1. If you attempt to install the OpsCenter 7.1 Language Pack after you have installed NetBackup 7.1.0.1 on Windows, the installer displays the following error message and quits:

```
The Release Update version must be the same as Language Pack
version. You must use Language Pack 0.1.
```
If you have already obtained the NetBackup 7.1.0.1 Language Pack , please perform one of the following:

- If you have not installed 7.1 Language Pack but already installed 7.1.0.1, you must install the 7.1.0.1 Language Pack.
- If you have not installed 7.1.0.1 but already installed 7.1 Language Pack, you must uninstall the 7.1 Language Pack first and then install NetBackup 7.1.0.1 followed by the 7.1.0.1 Language Pack.

If you have not obtained the 7.1.0.1 Language Pack yet, please perform one of the following:

- Wait to upgrade to NetBackup 7.1.0.1 until the 7.1.0.1 Language Pack is available.
- $\blacksquare$  If you have already installed 7.1.0.1, you must uninstall it, then install the 7.1 Language Pack, and then install NetBackup 7.1.0.1 again.

A mismatch between an English base product and a language pack may result in a fatal error.

Symantec plans to release OpsCenter 7.1.0.1 Language Pack on the Symantec support Web site within a few weeks after OpsCenter 7.1.0.1.

Symantec strongly recommends that you wait to upgrade to 7.1.0.1 until the 7.1.0.1 Language Pack is available, unless you need to upgrade to 7.1.0.1 immediately.

- After you configure the OpsCenter 7.1.0.1 agent, the NetBackup master server version appears as 7.1 instead of 7.1.0.1.
- Before upgrading to OpsCenter 7.1.0.1, ensure that the drive or volume on which the OpsCenter database resides has three times as much free space as the current OpsCenter database. For example if your OpsCenter 7.1 database size (vxpmdb.db and symOpscache.db) is 1 GB and you want to upgrade to OpsCenter 7.1.0.1, the specific drive, or volume on which the OpsCenter database resides must have at least 3 GB of available space.

Note: Once you install and start using OpsCenter 7.1.0.1, the database grows, and requires more space.

■ When you use OpsCenter to collect data from a PureDisk server and then restart the OpsCenter services or processes, the data collection does not restart. That applies to both Windows and UNIX.

To start data collection again after restarting the OpsCenter services, you must edit the specific data collector and enable the data collection explicitly. To start data collection for the PureDisk server :

- Log on to the OpsCenter console.
- In the OpsCenter console, click **Settings** > **Configuration** > **Agent**.
- On the **Agent** list, expand the Integrated Agent to view the specific data collector for the PureDisk server.
- Select a check box in front of the data collector.
- Click **Edit Data Collector**.
- Check if the data collection status is enabled. If the data collection is disabled, enable it. Select **Enabled** from the **Data Collection Status** drop-down list.
- <span id="page-34-0"></span>■ Click **Save**.

### About uninstallingOpsCenter 7.1 before you installOpsCenter 7.1.0.1 on UNIX

If you have installed OpsCenter 7.1.0.1 and want to uninstall OpsCenter 7.1 from the system, Symantec recommends that you first uninstall OpsCenter 7.1.0.1.

That applies to both OpsCenter Server and OpsCenter Agent. If you uninstall OpsCenter 7.1 before you uninstall OpsCenter 7.1.0.1, you need to perform the steps in the following sections.

- <span id="page-34-1"></span>■ Uninstalling OpsCenter Server 7.1 before uninstalling OpsCenter Server 7.1.0.1
- Uninstalling OpsCenter Agent 7.1 before uninstalling OpsCenter Agent 7.1.0.1

### UninstallingOpsCenter Server 7.1 before uninstallingOpsCenter Server 7.1.0.1

When you try to uninstall OpsCenter Server 7.1, before you uninstall OpsCenter Server 7.1.0.1, the installer prompts you with the following message:

### **DoyouwanttouninstallpackageSYMCOpsCenterPatch7101from<host\_name> which is dependent on package SYMCOpsCenterServer? [y,n,q,?] (n)**

The default option is '**n**' here. You must type '**y**' to uninstall OpsCenter Server 7.1.0.1 before 7.1.

Note: : In case you enter '**n**' for this prompt, only the OpsCenter Server 7.1 gets uninstalled and dependent 7.1.0.1 package entries are left. These package entries must be manually removed from the system if you want to reinstall OpsCenter Server 7.1.0.1.

The installer also prompts you about any other dependent packages if applicable. You can select the default option  $(n)$  for any additional prompts. For example, you may see the following prompt:

### **Do** you want to uninstall package VRTSOpsCenterLegacyAgent from **<host\_name> which is dependent on package VRTSpbx? [y,n,q,?] (n)**

You can type '**n**' and proceed as you need to uninstall the OpsCenter Agent separately.

To remove any dependent 7.1.0.1 package entries, remove the **OpsCenterServerPatch**directory.The **OpsCenterServerPatch**directory is located in /var/symantec.

If you have not followed the uninstall procedure correctly, you may get the following error message, while reinstalling OpsCenter Server 7.1.0.1.

### **CPI ERROR V-9-0-0 Patch entry verification failed. Itlooks that earlier patch uninstallation did not completed properly.**

You need to manually uninstall the OpsCenter 7.1.0.1 components. Before manually uninstalling OpsCenter 7.1.0.1, first confirm if that the OpsCenter Server 7.1.0.1 is still installed.
1 Run the following commands for specific platforms, to first confirm that OpsCenter 7.1.0.1 is still installed.

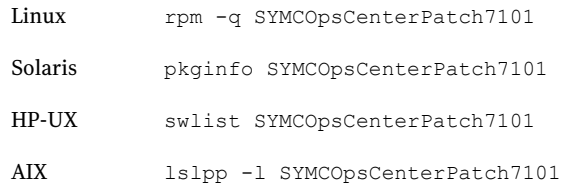

2 When it is confirmed that OpsCenter Server 7.1.0.1 is installed, run the following commands for specific platforms to uninstall the patch from your system.

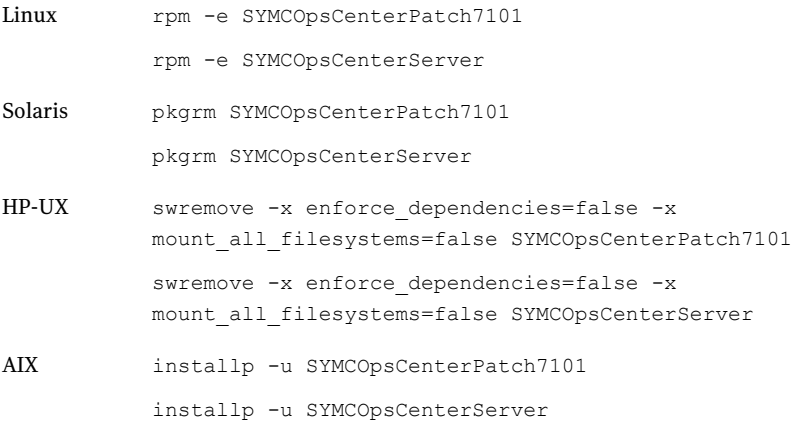

**3** Then run the following command:  $rm -f$ /var/symantec/OpsCenterServerPatch

## Uninstalling OpsCenter Agent 7.1 before uninstalling OpsCenter Agent 7.1.0.1

When you try to uninstall OpsCenter Agent 7.1, before you uninstall OpsCenter Agent 7.1.0.1, the installer prompts you with the following message:

**Do** you want to uninstall package SYMCOpsCenterAgentPatch7101 from **<host\_name> which is dependent on package SYMCOpsCenterAgent? [y,n,q,?] (n)**

The default option is '**n**' here. You must type '**y**' to uninstall OpsCenter Agent 7.1.0.1 before 7.1. Note: In case you enter '**n**' for this prompt, only the OpsCenter Agent 7.1 gets uninstalled and dependent 7.1.0.1 package entries remain. These package entries must be manually removed from the system if you want to reinstall OpsCenter Agent 7.1.0.1.

The installer also prompts you about any other dependent packages if applicable. You can select the default option (**n**) for any additional prompts. For example, you may see the following prompt:

#### **Do you wantto uninstall package VRTSOpsCenterLegacyServer from <host\_name> which is dependent on package VRTSpbx? [y,n,q,?] (n)**

You can type '**n**' and proceed as you need to uninstall the OpsCenter Agent separately. To remove any dependent 7.1.0.1 package entries, remove the **OpsCenterAgentPatch** directory. The **OpsCenterAgentPatch** directory is located in /var/symantec.

If you have not followed the uninstall procedure correctly, you may get the following error message, while installing OpsCenter 7.1.0.1 again.

#### **CPI ERROR V-9-0-0 Patch entry verification failed**

You need to manually uninstall the OpsCenter 7.1.0.1 components. Before manually uninstalling OpsCenter 7.1.0.1, first confirm if that the OpsCenter Agent 7.1.0.1 is still installed.

1 Run the following commands for specific platforms, to confirm that OpsCenter 7.1.0.1 is still installed.

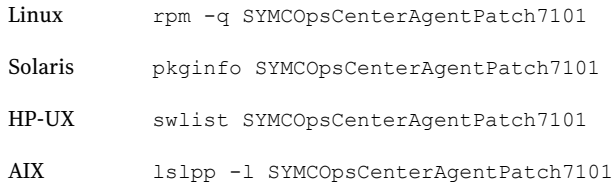

2 Once it is confirmed that OpsCenter Agent 7.1.0.1 is installed, run the following commands for specific platforms to uninstall the patch from your system.

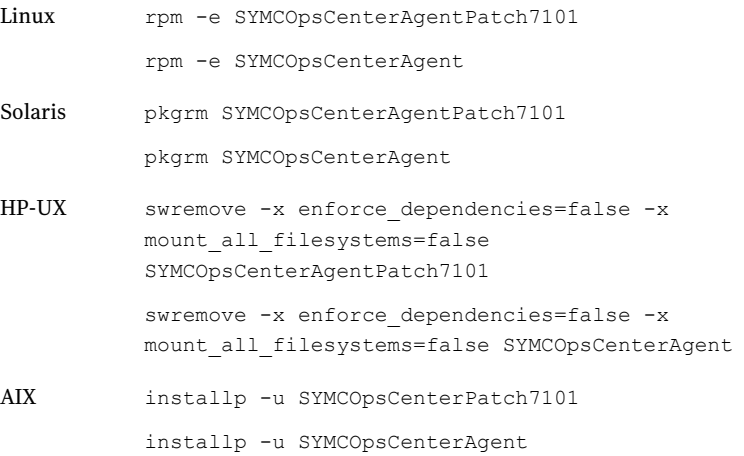

**3** Then run the following command: $rm$ -f /var/symantec/OpsCenterAgentPatch

## About planning an OpsCenter Agent deployment

Before deploying an OpsCenter Agent, you must decide if you need an OpsCenter Agent. To make this decisision, you must examine the following parameters:

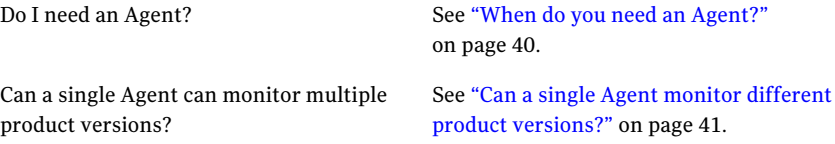

#### 40 | Operational Notes and Issues About NetBackup OpsCenter limitations

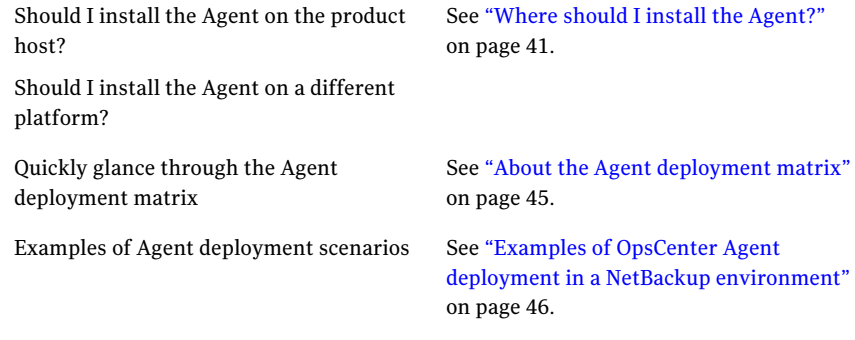

## <span id="page-39-0"></span>When do you need an Agent?

You require an Agent based on the product that you want to collect data from. You do not need an OpsCenter Agent to collect data from PureDisk.

NetBackup

The requirement for an OpsCenter Agent differs for each NetBackup version. Review the following points for specific NetBackup versions:

■ 6.0.x

Install an Agent if you want to collect data for image, error logs, or capacity license.

■ 6.5.x

Install an Agent if you want to collect data for image, error log, scheduled jobs, capacity license, or breakup jobs.

■ 7.0.x

Install an Agent if you want to collect data for breakup jobs and capacity license.

■ 7.1.x

Install an Agent if you want to collect data for capacity license.

You do not require an OpsCenter Agent to collect data from PureDisk. If you installed theVBRAgent only to collect PureDisk data, you must manually uninstall it.

You require OpsCenter Agent to collect data from these products.

#### PureDisk

IBM TSM, Backup Exec, Enterprise Vault, Legato Networker

## <span id="page-40-0"></span>Can a single Agent monitor different product versions?

A single Agent can monitor multiple versions of TSM, BE, EV. For EMC Networker and NetBackup master servers, you need separate Agents depending on the versions.

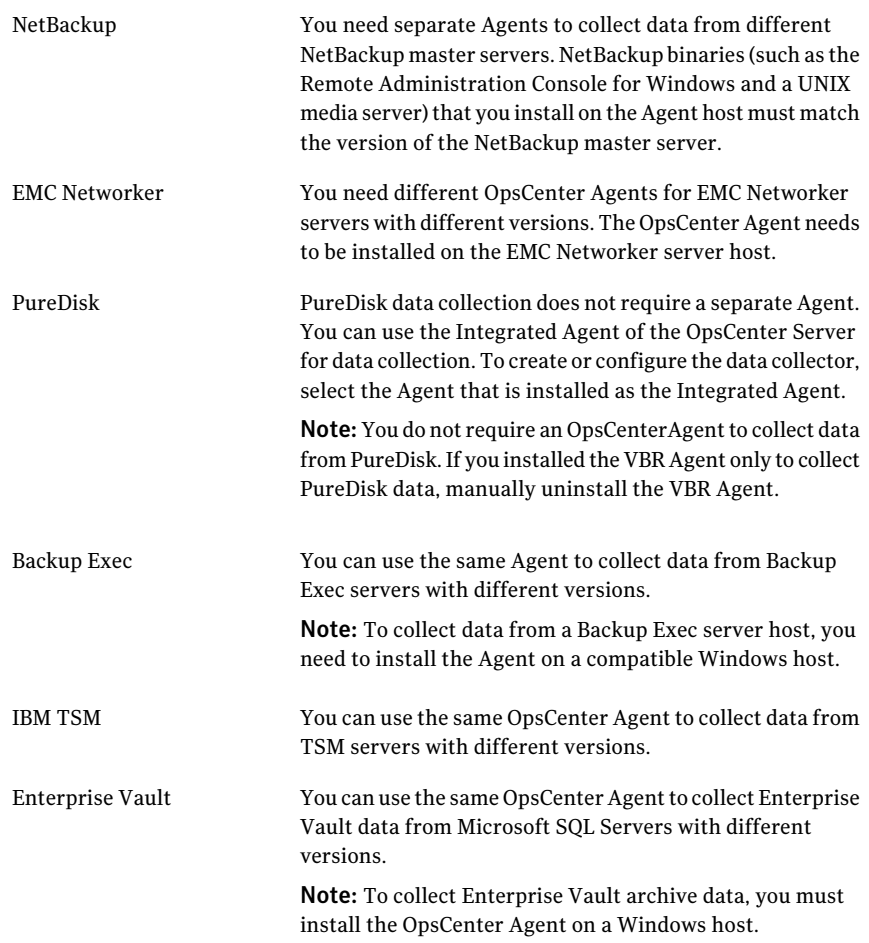

## <span id="page-40-1"></span>Where should I install the Agent?

Installing the OpsCenter Agent has a little affect on the backup environment. The OpsCenter Agent must be compatible with the Operating System of the backup application host. To monitor Enterprise Vault or Backup Exec, you need to install the Agent on a Windows host as these products support only Windows platform.

Agents can be installed on either Windows or Solaris platforms if you want to monitor NetBackup, Tivoli Storage Manager or EMC Networker.

You can deploy the OpsCenter Agent on any of the following: hosts:

Product host

The Product host is the host where the backup or archiving product is installed. For example, a product host can be a NetBackup master server, a Backup Exec host, an Enterprise Vault host etc.

Note: To collect data from EMC Networker, you must install the OpsCenter Agent on the product host only.

Advantages of installing OpsCenter Agent on a product host are the following:

- Ease of maintenance for upgrades, because you only service one host.
- Minimal intrusion on backup hosts, because only one agent is installed on a backup host.

Disadvantages of installing OpsCenter Agent on the product host are the following:

■ The Agent may use significant system resources, which can affect the product host's performance.

OpsCenter Server host or a separate host

The OpsCenter Agent can be installed on a host different from the product host; this is sometimes called a Remote Agent. The different host may be the OpsCenter Server host or a separate host.

You should deploy a Remote Agent in the following situations:

- When the OpsCenter Agent is not compatible with the operating system of the product (such as HP-UX).
- When the product host system has insufficient resources to support co-location of the OpsCenter Agent and the backup application.

In such situations, the Agent should remotely communicate with backup products.

Note: EMC Networker does not support Remote Agent.

Advantages of installing OpsCenter Agent on the Server host or a separate host are the following:

- You do not have to install additional software on backup application hosts, because the backup data is gathered remotely.
- If you install Agent on the OpsCenter Server host, you need to maintain only one host for both the OpsCenter Agent and the Server, which avoids the maintenance that might otherwise be involved in upgrading the Agent.

Disadvantages of installing OpsCenter Agent on the Server host include the following:

■ You must install a component of the backup application on the OpsCenter Server host.

For example, assume that you need separate OpsCenter Agents to collect data from different versions of NetBackup master servers. You need to install NetBackup binaries (the Remote

Administration Console for Windows, the master server, or the media server) on the Agent host that match the version of the NetBackup master server.

■ In some situations, a backup application license key is required for the component that is installed on the OpsCenter Server host.

Note the following points about installing an OpsCenter Agent:

- Only one OpsCenter Agent can be installed on any host.
- A single Agent can be configured for multiple data collectors which collect data from the respective product hosts.
- Agent for NetBackup needs binaries of either RAC (Remote Admin Console) or master/media server, installed local to the Agent. The version of RAC or master/media server binaries installed on the Agent host should match the version of the NetBackup master server it intends to monitor.
- <span id="page-44-0"></span>■ If you want to collect data from EMC Networker host, you must install an Agent locally on the EMC Networker host.

### About the Agent deployment matrix

<span id="page-44-1"></span>[Table](#page-44-1) 4-1 compiles Agent-related information for each backup product. This can help you in deploying the OpsCenter Agent.

| <b>Product</b>  | Is an Agent<br><b>Required?</b>                           | Can a single<br><b>Agent monitor</b><br>multiple<br>product<br>versions? | <b>Should Agent</b><br>be deployed on<br>the product<br>host? | <b>Can Agent be</b><br>installed on<br>any platform? |
|-----------------|-----------------------------------------------------------|--------------------------------------------------------------------------|---------------------------------------------------------------|------------------------------------------------------|
| NetBackup 7.1   | Required only<br>for capacity<br>licensing                | <b>Multiple Agents</b>                                                   | Anywhere                                                      | Solaris.<br>Windows                                  |
| NetBackup 7.0.x | Required for<br>breakup jobs<br>and capacity<br>licensing | Multiple Agents                                                          | Anywhere                                                      | Solaris.<br>Windows                                  |

Table 4-1 Agent deployment matrix

| <b>Product</b>                       | <b>Is an Agent</b><br><b>Required?</b>                                                                     | Can a single<br><b>Agent monitor</b><br>multiple<br>product<br>versions? | <b>Should Agent</b><br>be deployed on<br>the product<br>host? | <b>Can Agent be</b><br>installed on<br>any platform? |
|--------------------------------------|----------------------------------------------------------------------------------------------------|--------------------------------------------------------------------------|---------------------------------------------------------------|------------------------------------------------------|
| NetBackup 6.5.x                      | Required only<br>for image,<br>error log.<br>scheduled<br>jobs, capacity<br>licensing, or<br>breakup jobs. | Multiple Agents                                                          | Anywhere                                                      | Solaris.<br>Windows                                  |
| NetBackup 6.0.x                      | Required only<br>for image.<br>capacity<br>licensing, or<br>error logs.                                    | Multiple Agents                                                          | Anywhere                                                      | Solaris,<br>Windows                                  |
| PureDisk                             | Not Required                                                                                               | None                                                                     | None                                                          | Solaris.<br>Windows                                  |
| Backup Exec                          | Required                                                                                                   | Single Agent                                                             | Anywhere                                                      | Windows only                                         |
| <b>Enterprise Vault</b>              | Required                                                                                                   | Single Agent                                                             | Anywhere                                                      | Windows only                                         |
| <b>IBM Tivoli Storage</b><br>Manager | Required                                                                                                   | Single Agent                                                             | Anywhere                                                      | Solaris.<br>Windows                                  |
| <b>EMC Networker</b>                 | Required                                                                                                   | Multiple Agents                                                          | On the product<br>host                                        | Solaris,<br>Windows                                  |

Table 4-1 Agent deployment matrix *(continued)*

### <span id="page-45-0"></span>Examples of OpsCenter Agent deployment in a NetBackup environment

In a NetBackup environment, the following OpsCenter deployment scenarios are valid:

■ You install the OpsCenter Server on OpsCenterHost1, install the Agent on AgentHost1, and install a NetBackup 7.1 master server on ProdHost1. Install the NetBackup 7.1 Remote Administration Console or NetBackup master server on AgentHost1 and configure a data collector to collect data from ProdHost1.

- You install the OpsCenter Server and Agent on OpsCenterHost1 and install the NetBackup 7.0 master server on ProdHost1. Install the NetBackup 7.0 Remote Administration Console or the NetBackup master server on OpsCenterHost1 and configure a data collector to collect data from ProdHost1.
- You install the OpsCenter Server on OpsCenterHost1, and you install the NetBackup master server and the OpsCenter Agent on ProdHost1 Configure a data collector on OpsCenterHost1 to collect data from ProdHost1.
- You install the OpsCenter Server and Agent on OpsCenterHost1, the NetBackup 6.5 master server is installed on ProdHost1, and you install another NetBackup 6.5 master server on ProdHost2. Install either the Remote Administration Console or master server on OpsCenterHost1 and configure two data collectors: one to collect data from ProdHost1 and another to collect data from ProdHost2.
- You install the OpsCenter Server on OpsCenterHost1. You install Agent A1 on AgentHost1, install Agent A2 on AgentHost2, and install Agent3 on AgentHost3. A NetBackup 7.0 master server exists on ProdHost1 and you install a NetBackup 6.5 master server on ProdHost2. Install NetBackup 6.0 MP7 on ProdHost3 and ProdHost4.

Install a NetBackup 7.0 Remote Admin Console or 7.0 master server on AgentHost1 and configure a data collector to collect data from ProdHost1. Install a NetBackup 6.5 Remote Administration Console or 6.5 master server on the AgentHost2 and configure a data collector to collect data from ProdHost2. Install a NetBackup 6.0 MP7 Remote Admin Console or 6.0 MP7 onAgentHost3 and configure a data collector from ProdHost3 and ProdHost4.

■ You install the OpsCenter Server on OpsCenterHost1. You install Agent A1 on AgentHost1, install Agent A2 on AgentHost2, and install agent A3 on AgentHost3. A NetBackup 7.0 master server exists on ProdHost1 and you install a NetBackup 6.5 master server on ProdHost2. NetBackup 6.0 MP7 master servers exist on ProdHost3 and ProdHost4.

Install a NetBackup 7.0 Remote Admin Console or 7.0 master server on AgentHost1 and configure a data collector to collect data from ProdHost1. Install a NetBackup 6.5 Remote Administration Console or 6.5 master server on the AgentHost2 and configure a data collector to collect data from ProdHost2. Install either the Remote Administration Console or master server on AgentHost3 and configure two data collectors: one to collect data from ProdHost3 and another to collect data from ProdHost4.

# About NetBackup for VMware

The following operational notes pertain to NetBackup's VMware feature:

- Please note the following limitations regarding VCB and VMware Converter Standalone:
	- VMware Converter Standalone 4.0.1 is the last revision to support VCB.
	- For a virtual machine that was backed up with VCB, VMware Convertor Standalone cannot restore theVM to a vCenter server that contains vApps. To use Converter Standalone, you must restore the virtual machine directly to an ESX or ESXi server. For more information, refer to the following VMware knowledge base article:

http://kb.vmware.com/selfservice/microsites/search.do?language=en US&cmd=displayKC&externalid=1034316

Note: NetBackup support for VCB will be discontinued in a future release.

■ Starting with NetBackup 7.0 EEB 2152331, NetBackup speeds up restores of virtual machines over the SAN by converting a thin-provisioned virtual machine to thick provisioned. It uses the VMware eager zeroed feature to reduce communication overhead with the vCenter server. If you do not want NetBackup to automatically convert every restored virtual machine to thick provisioning, you can override that setting with the following registry change.

To prevent automatic conversion of a restored VMware virtual machine to thick provisioning:

- On the Windows desktop of the backup host, click **Start** > **Run** and enter **regedit**.
- $\blacksquare$  To be on the safe side, make a backup of the current registry (File > Export).
- Go to HKEY LOCAL MACHINE > SOFTWARE > Veritas > NetBackup > CurrentVersion  $>$  Config and create a key called BACKUP (if the key does not already exist).
- Create a new DWORD under BACKUP, called NoEagerlyScrub.

This registry key causes NetBackup to retain the original provisioning when the virtual machine is restored.

Note: If the restore is performed over a SAN, the restore may take more time as a result of this change.

■ If a virtual machine had an ISO file mounted on a CD when the virtual machine was backed up, the ISO file must be available on the target ESX server when you restore the VM. If the ISO file is not available on the ESX server, the restore fails.

A fix for this problem was issued in NetBackup EEB 2221887 and in later EEB bundles. You can now configure NetBackup to omit the ISO file when the VM is restored:

- On the Windows desktop of the backup host, click **Start** > **Run** and enter **regedit**.
- $\Box$  To be on the safe side, make a backup of the current registry (File > Export).
- Go to HKEY LOCAL MACHINE > SOFTWARE > Veritas > NetBackup > CurrentVersion  $>$  Config and create a key called BACKUP (if the key does not already exist).
- Create a new DWORD under BACKUP, called IgnoreAttachedDevices.

This registry key allows NetBackup to restore the virtual machine without attempting to restore an ISO file that was mounted when the virtual machine was backed up.

Note: If the virtual machine was backed up with VCB, you can use the **Remove backinginformation...** Option on the **NetBackupRestoreMarkedFiles** dialog. You do not have to create a registry key.

■ vStorage backups of VMware virtual machines in ESX 4.0 or earlier may fail due to a timeout issue with VMware Tools. The bpfis log may contain messages similar to the following:

```
16:25:01.616 [3236.1656] <2> onlfi_vfms_logf: INF - vmwareLogger:
CreateContainerView: CreateFilter OK
16:25:01.616 [3236.1656] <2> onlfi_vfms_logf: INF - vmwareLogger:
WaitForFilterUpdates: timeout=2 secs
16:25:03.629 [3236.1656] <2> onlfi_vfms_logf: INF - vmwareLogger:
WaitForFilterUpdates: No Updates received
...
16:25:03.629 [3236.1656] <2> onlfi_vfms_logf: INF - vmwareLogger:
CheckConnection: SSL connection NULL
16:25:03.629 [3236.1656] <2> onlfi_vfms_logf: INF - vmwareLogger:
CheckConnection: Invalid soap socket
16:25:03.675 [3236.1656] <2> onlfi_vfms_logf: INF - dovSphereDisconnect:
disconnect for l1-p-ch-w-vcs01 completed with flags 0 and status 0
```
16:25:03.675 [3236.1656] <2> onlfi\_vfms\_logf: INF - find\_vm\_by\_displayname: vmcGetObjDetails failed with status 18

To correct this problem, make the following registry changes on the Windows server where **nbuVmwareTools** runs:

- Click **Start** > **Run** and enter **regedit**.
- To be on the safe side, make a backup of the current registry (File > Export).
- Go to HKEY\_LOCAL\_MACHINE\SOFTWARE\Symantec\SymVmTools.
- Create the following **DWORD** values: **SymVmToolsRefreshTimeout** (Set the value to 4000, and incrementally by 1000 if 4000 is not sufficient) **SymVmToolsDisableRefresh** (Set the value to 1.)
- Re-run the backup.
- In some cases, individual files that were restored from a backup of a VMware virtual machine do not contain all the original data. This restore problem is limited to the virtual machine backups that are made with the FlashBackup-Windows policy type.

This problem can occur in the following versions of NetBackup: 7.0, 7.0.1, 7.1, and 7.1.0.1.

To work around this issue, restore the entire virtual machine to an alternate location and manually copy the files from the restored virtual machine.

**Appendix** 

# About the current release content index

<span id="page-50-0"></span>This appendix includes the following topics:

■ About the [NetBackup](#page-50-0) 7.1.0.1 master Etrack index list

# About the NetBackup 7.1.0.1 master Etrack index list

This section contains a master index for all fixes that this release contains. These fixes are sorted according to the containers that they are in.

52 | About the current release content index About the NetBackup 7.1.0.1 master Etrack index list

# Appendix

# About the current release content

This appendix includes the following topics:

- About release content [conventions](#page-52-0)
- <span id="page-52-0"></span>■ About [NetBackup](#page-53-0) 7.1.0.1 release content
- NetBackup 7.1.0.1 Emergency [Engineering](#page-68-0) Binary (EEB) Listing

## About release content conventions

This topic contains the NetBackup 7.1.0.1 conventions and content that is applicable to this release.

The following list describes the conventions used in the subsections that follow this section. Each item listed in the "Current release content" subsection describes a feature, enhancement, or fixed issue contained in this release:

■ Description

Describes a particular problem that has been fixed in this release.

■ \*\* Description \*\*

Describes a problem that can lead to a potential data loss. Please read the problem descriptions carefully.

■ Workaround

Any available workarounds to a problem are also listed. Workarounds can be used instead of applying the patch, however, Symantec recommends the "best practice" of being at the latest available patch level.

■ Additional Notes

Any additional information regarding a problem is included.

# About NetBackup 7.1.0.1 release content

#### <span id="page-53-0"></span>**Etrack Incident: 2357588**

- TITAN cases: 414-462-381
- Contained in: NBLU 7.1.0.1.UNIX NBLU 7.1.0.1.WIN NB 7.1.0.1 NB\_7.1.0.1.winnt.IA64 NB\_7.1.0.1.winnt.x64 NB\_7.1.0.1.winnt.x86 NB\_CLT\_7.1.0.1
- Description:

With NetBackup 7.1, if you set the THROTTLE\_BANDWIDTH on your windows master server with any value, the NetBackup Job Manager (NBJM) would crash. The result was a status 50 error code on all jobs.

 $\blacksquare$  Work around:

If you encounter this issue, do not configure any properties in the THROTTLE\_BANDWIDTH.

#### **Etrack Incident: 2323825**

- Associated Primary Etrack: 2085582
- TITAN cases: 412-398-163 413-376-163
- Contained in: NBLU  $7.1.0.1$ .WIN NB  $7.1.0.1$ .winnt.IA64 NB  $7.1.0.1$ .winnt.x64 NB\_7.1.0.1.winnt.x86
- Description:

In newer Windows 2008 servers, hardware vendors have made use of  $u$ EFI partitions. This change caused System State Backups to end with a status 1 error in NetBackup.

To resolve this issue, a new switch was added to the following w2koption command:

```
w2koption -backup -efi boot enabled 1
```
This enabled NetBackup to successfully backup a UEFI partition.

#### **Etrack Incident: 2330386**

- Contained in: NBLU\_7.1.0.1.UNIX NBLU\_7.1.0.1.WIN NB\_OPS\_CTR\_7.1.0.1 NB\_OPS\_CTR\_7.1.0.1.winnt.IA64 NB\_OPS\_CTR\_7.1.0.1.winnt.x64 NB\_OPS\_CTR\_7.1.0.1.winnt.x86
- Description:

A change was added to ensure that the drives are listed in the **Filter** selection.

#### **Etrack Incident: 2332509 2366812**

- Contained in: NBLU\_7.1.0.1.UNIX NBLU\_7.1.0.1.WIN NB\_7.1.0.1 NB\_7.1.0.1.winnt.IA64 NB\_7.1.0.1.winnt.x64 NB\_7.1.0.1.winnt.x86 NB\_CLT\_7.1.0.1
- Description: A fix was added to address intermittent bpcd connection failures on Windows.
- Work around:

For more information about this issue, see the following Technote on the Symantec Support Web site:

http://www.symantec.com/docs/TECH154279

#### **Etrack Incident: 2336766**

- Associated Primary Etrack: 2091735
- TITAN cases: 412-163-484 412-444-954
- Contained in: NBLU\_7.1.0.1.UNIX NB\_CLT\_7.1.0.1
- Description:

A fix was made to address an issue that caused bpbkar to core dump. Running a FlashBackup backup with the **VxFS\_Snapshot** snapshot method on HP-UX IA64 11.23 caused the issue.

#### **Etrack Incident: 2330407**

- Associated Primary Etrack: 2302641
- TITAN cases: 413-466-349
- Contained in: NBLU\_7.1.0.1.UNIX NBLU\_7.1.0.1.WIN NB\_OPS\_CTR\_7.1.0.1 NB\_OPS\_CTR\_7.1.0.1.winnt.IA64 NB\_OPS\_CTR\_7.1.0.1.winnt.x64 NB\_OPS\_CTR\_7.1.0.1.winnt.x86
- Description:

A change was made to ensure that the agent communication alert is generated appropriately.

#### **Etrack Incident: 2374129**

- Contained in: NBLU\_7.1.0.1.UNIX NBLU\_7.1.0.1.WIN NB\_7.1.0.1 NB\_7.1.0.1.winnt.IA64 NB\_7.1.0.1.winnt.x64 NB\_7.1.0.1.winnt.x86 NB\_CLT\_7.1.0.1
- \*\*Description:

If you performed a duplication to a remote master server, the source copy cannot span disk volumes.

■ Additional Notes:

In general, you should use only one disk volume in a disk pool if it is the source of a replication. The storage device may have different replication targets for different volumes.

#### **Etrack Incident: 2330402**

- Associated Primary Etrack: 1730578
- TITAN cases: 312-190-408
- Contained in: NBLU\_7.1.0.1.UNIX NBLU\_7.1.0.1.WIN NB\_OPS\_CTR\_7.1.0.1 NB\_OPS\_CTR\_7.1.0.1.winnt.IA64 NB\_OPS\_CTR\_7.1.0.1.winnt.x64 NB\_OPS\_CTR\_7.1.0.1.winnt.x86
- Description:

Data collection fixes were added for the TSM agent. The fixes that added support for SQL Backtrack jobs and corrected the ability to identify successful jobs.

#### **Etrack Incident: 2323835**

- Associated Primary Etrack: 2140816
- TITAN cases: 412-488-706
- Contained in: NBLU\_7.1.0.1.WIN NB\_7.1.0.1.winnt.IA64 NB\_7.1.0.1.winnt.x64 NB\_7.1.0.1.winnt.x86
- Description:

A change was made to address an issue that caused the following message to appear randomly when backing up files.

WIN32 13 The data is invalid

This issue did not seem to affect the files. Each time the files were copied from a SAN-attached drive to a directory on the local drive (C:), they were backed up successfully.

#### **Etrack Incident: 2318457**

- Associated Primary Etrack: 2195085
- TITAN cases: 413-103-601
- Contained in: NBLU\_7.1.0.1.WIN NB\_7.1.0.1.winnt.IA64 NB\_7.1.0.1.winnt.x64 NB\_7.1.0.1.winnt.x86
- Description:

A mapped, **FullVM**backup failed to define the drive letter on the threeWindows 2000 VM guest computers. That caused a status 13 error. This issue generally occurred with a guest Windows VM that was upgraded from Windows NT to a later version of Windows. A change was added to address this issue.

- Contained in: NBLU\_7.1.0.1.UNIX NBLU\_7.1.0.1.WIN NB\_OPS\_CTR\_7.1.0.1 NB\_OPS\_CTR\_7.1.0.1.winnt.IA64 NB\_OPS\_CTR\_7.1.0.1.winnt.x64 NB\_OPS\_CTR\_7.1.0.1.winnt.x86
- Description:

Clicking the **Edit** button under **Configuration** - **Settings** - **TapeLibrary** caused an unknown exception to occur.

#### **Etrack Incident: 2330400**

- Associated Primary Etrack: 2116530
- TITAN cases: 412-514-562
- Contained in: NBLU\_7.1.0.1.UNIX NBLU\_7.1.0.1.WIN NB\_OPS\_CTR\_7.1.0.1 NB\_OPS\_CTR\_7.1.0.1.winnt.IA64 NB\_OPS\_CTR\_7.1.0.1.winnt.x64 NB\_OPS\_CTR\_7.1.0.1.winnt.x86
- Description:

NetBackup OpsCenter would send alerts for (master server) services on a media server that is not running.

#### **Etrack Incident: 2333580**

- Associated Primary Etrack: 2293764
- TITAN cases: 414-024-076
- Contained in: NBLU\_7.1.0.1.UNIX NBLU\_7.1.0.1.WIN NB\_7.1.0.1 NB\_7.1.0.1.winnt.IA64 NB\_7.1.0.1.winnt.x64 NB\_7.1.0.1.winnt.x86 NB\_CLT\_7.1.0.1
- Description:

A change was made to address an issue that caused bptm to core dump when you restored the images that were created before NetBackup 7.0. Upgrading from pre-NetBackup 7.0 versions to NetBackup 7.0.1 or 7.1 caused this issue. The problem also occurred if multiple media servers were running different NetBackup versions.

- Associated Primary Etrack: 2230003
- TITAN cases: 413-379-510
- Contained in: NBLU\_7.1.0.1.UNIX NBLU\_7.1.0.1.WIN NB\_OPS\_CTR\_7.1.0.1 NB\_OPS\_CTR\_7.1.0.1.winnt.IA64 NB\_OPS\_CTR\_7.1.0.1.winnt.x64 NB\_OPS\_CTR\_7.1.0.1.winnt.x86
- Description:

A change was made to ensure that the VxUL logging turns off when the configuration file was set to a zero.

#### **Etrack Incident: 2364337**

- Contained in: NBLU\_7.1.0.1.UNIX NBLU\_7.1.0.1.WIN NB\_7.1.0.1 NB\_7.1.0.1.winnt.IA64 NB\_7.1.0.1.winnt.x64 NB\_7.1.0.1.winnt.x86 NB\_CLT\_7.1.0.1
- Description:

A change was made to address an issue that caused  $nbs1$  to core dump.

#### **Etrack Incident: 2369367 2333006**

- Associated Primary Etrack: 2217961
- TITAN cases: 413-194-002
- Contained in: NBLU\_7.1.0.1.UNIX NBLU\_7.1.0.1.WIN NB\_7.1.0.1 NB\_7.1.0.1.winnt.IA64 NB\_7.1.0.1.winnt.x64 NB\_7.1.0.1.winnt.x86 NB\_CLT\_7.1.0.1
- Description:

Performing a Catalog Recovery from the second copy of an SLP-duplicated backup failed. A change was added to address this issue.

#### **Etrack Incident: 2278597**

- Associated Primary Etrack: 2279662
- Contained in: NBLU\_7.1.0.1.UNIX NBLU\_7.1.0.1.WIN NB\_7.1.0.1 NB\_7.1.0.1.winnt.IA64 NB\_7.1.0.1.winnt.x64 NB\_7.1.0.1.winnt.x86 NB\_CLT\_7.1.0.1
- Description:

A change was made to address an issue that caused NetBackup 7.1 to stop processing storage lifecycle Policies in a high-image backlog. Refer to the following document on the Symantec Support Web site for more information:

http://www.symantec.com/docs/TECH153976

- Associated Primary Etrack: 2304675
- TITAN cases: 600-681-762
- Contained in: NBLU\_7.1.0.1.UNIX NBLU\_7.1.0.1.WIN NB\_OPS\_CTR\_7.1.0.1 NB\_OPS\_CTR\_7.1.0.1.winnt.IA64 NB\_OPS\_CTR\_7.1.0.1.winnt.x64 NB\_OPS\_CTR\_7.1.0.1.winnt.x86
- Description:

A fix was made ensure that the Image Copy information was updated correctly in the database.

#### **Etrack Incident: 2329685**

- Associated Primary Etrack: 1932799
- Contained in: NBLU\_7.1.0.1.UNIX NBLU\_7.1.0.1.WIN NB\_7.1.0.1 NB\_7.1.0.1.winnt.IA64 NB\_7.1.0.1.winnt.x64 NB\_7.1.0.1.winnt.x86 NB\_CLT\_7.1.0.1
- Description:

A change was made to address an issue that caused SLP to not mark an Image as complete. That occurred if no fragments were found for the source copy.

#### **Etrack Incident: 2330398**

- Associated Primary Etrack: 2131583
- TITAN cases: 412-574-912
- Contained in: NBLU\_7.1.0.1.UNIX NBLU\_7.1.0.1.WIN NB\_OPS\_CTR\_7.1.0.1 NB\_OPS\_CTR\_7.1.0.1.winnt.IA64 NB\_OPS\_CTR\_7.1.0.1.winnt.x64 NB\_OPS\_CTR\_7.1.0.1.winnt.x86
- Description:

The **Viewbuilder's Locate in tree** menu option always returned **unassigned tree** message.

#### **Etrack Incident: 2330406**

- Associated Primary Etrack: 2290281
- TITAN cases: 413-850-636
- Contained in: NBLU\_7.1.0.1.UNIX NBLU\_7.1.0.1.WIN NB\_OPS\_CTR\_7.1.0.1 NB\_OPS\_CTR\_7.1.0.1.winnt.IA64 NB\_OPS\_CTR\_7.1.0.1.winnt.x64 NB\_OPS\_CTR\_7.1.0.1.winnt.x86
- Description:

The **Media SubType** was set incorrectly for a Tape storage unit . This caused incorrect data to be displayed in the reports. A change was made to correct this issue.

- Associated Primary Etrack: 2144387
- TITAN cases: 412-444-133 412-782-690 413-141-944 413-504-092
- Contained in: NBLU\_7.1.0.1.WIN NB\_7.1.0.1.winnt.IA64 NB\_7.1.0.1.winnt.x64 NB\_7.1.0.1.winnt.x86

#### ■ Description:

In Windows 2008 and 2008 R2, backups of **All\_Local\_Drives**, **System State**, and **Shadow Copy** occasionally failed with a status 156 on clusters. Microsoft made changes to back up all targets of service which resulted in this error. A change was made to add a new switch to the W2KOption:

w2koption -backup -ignore\_unresolved\_paths *drive\_letter:* Where *drive letter:* is the drive that is inaccessible but contains a part of System State.

#### **Etrack Incident: 2332411**

- Associated Primary Etrack: 2207639
- TITAN cases: 413-201-525 413-564-951 414-184-936 414-415-138
- Contained in: NBLU\_7.1.0.1.UNIX NBLU\_7.1.0.1.WIN NB\_7.1.0.1 NB\_7.1.0.1.winnt.IA64 NB\_7.1.0.1.winnt.x64 NB\_7.1.0.1.winnt.x86 NB\_CLT\_7.1.0.1
- Description:

NBEMM may crash on a NetBackup clustered master server with a heavy load of backup jobs and a high number of media servers configured. A thread race condition caused this issue.

#### **Etrack Incident: 2321322**

- Associated Primary Etrack: 2304679
- TITAN cases: 414-050-629 414-086-864 414-105-766 600-675-666
- Contained in: NBLU\_7.1.0.1.UNIX NBLU\_7.1.0.1.WIN NB\_7.1.0.1 NB\_7.1.0.1.winnt.IA64 NB\_7.1.0.1.winnt.x64 NB\_7.1.0.1.winnt.x86 NB\_CLT\_7.1.0.1
- Description:

A hot catalog backup failed with a status error 2 on Windows media servers. The bpdbm log file contained the following entries:

00:11:05.513 [5232.5780] <2> get long: (1) cannot read (byte 1) from network

- Associated Primary Etrack: 2237550
- TITAN cases: 413-169-839
- Contained in: NBLU\_7.1.0.1.UNIX NBLU\_7.1.0.1.WIN NB\_OPS\_CTR\_7.1.0.1 NB\_OPS\_CTR\_7.1.0.1.winnt.IA64 NB\_OPS\_CTR\_7.1.0.1.winnt.x64 NB\_OPS\_CTR\_7.1.0.1.winnt.x86

■ Description:

An attempt to include more than 50 error codes in the **All Failed Backup** report caused the following error.

An error occurred while a fetch operation ran the report output.

#### **Etrack Incident: 2330873**

- Associated Primary Etrack: 2260072
- TITAN cases: 413-587-150
- Contained in: NBLU\_7.1.0.1.UNIX NBLU\_7.1.0.1.WIN NB\_7.1.0.1.winnt.IA64 NB\_7.1.0.1.winnt.x64 NB\_7.1.0.1.winnt.x86 NB\_CLT\_7.1.0.1
- Description:

A change was made to ensure that the connection between the client and the bprd process on a master does not timeout when using the bparchive, command with the -w option.

#### **Etrack Incident: 2336768**

- Associated Primary Etrack: 2204126
- TITAN cases: 413-170-214
- Contained in: NBLU\_7.1.0.1.UNIX NBLU\_7.1.0.1.WIN NB\_OPS\_CTR\_7.1.0.1 NB\_OPS\_CTR\_7.1.0.1.winnt.IA64 NB\_OPS\_CTR\_7.1.0.1.winnt.x64 NB\_OPS\_CTR\_7.1.0.1.winnt.x86
- Description:

The**WeekAtAGlance** reports were not presented properly or they were blank when it was added to "My Dashboard".

#### **Etrack Incident: 2330584 2358878**

- Contained in: NBLU\_7.1.0.1.UNIX NBLU\_7.1.0.1.WIN NB\_7.1.0.1 NB\_7.1.0.1.winnt.IA64 NB\_7.1.0.1.winnt.x64 NB\_7.1.0.1.winnt.x86 NB\_CLT\_7.1.0.1
- \*\*Description:

If you attempted to configure a single disk volume (OST storage server and LSU) with more than one NetBackup Master Server, and that disk volume is a replication target, there is a potential for the master servers to consume each other's images.

NOTE: If the master servers that share this disk volume both have the SLP name defined and that name is used for the Automatic Image Replication, you could experience a data loss. This change addresses this issue to ensure that you do not encounter a data loss.

 $\blacksquare$  Work around:

To avoid this issue, never share a single disk volume between multiple master servers.

#### **Etrack Incident: 2326390**

- Associated Primary Etrack: 2241381
- TITAN cases: 413-389-844
- Contained in: NBLU 7.1.0.1.UNIX NBLU 7.1.0.1.WIN NB 7.1.0.1.winnt.IA64 NB\_7.1.0.1.winnt.x64 NB\_7.1.0.1.winnt.x86 NB\_CLT\_7.1.0.1
- \*\*Description:

A change was made to ensure that you could restore virtual machines even if a virtual disk (vmdk) was larger than one Terabyte.

#### **Etrack Incident: 2375434**

- Contained in: NBLU\_7.1.0.1.WIN NB\_7.1.0.1.winnt.IA64 NB\_7.1.0.1.winnt.x64 NB\_7.1.0.1.winnt.x86
- Description:

Using the **Intelligent policy possible values** button for the resource pool, caused libpivmware to crash.

#### **Etrack Incident: 2329585**

- Associated Primary Etrack: 2242465
- TITAN cases: 413-521-169
- Contained in: NBLU\_7.1.0.1.UNIX NBLU\_7.1.0.1.WIN NB\_JAV\_7.1.0.1 NB\_JAV\_7.1.0.1.winnt.IA64 NB\_JAV\_7.1.0.1.winnt.x64 NB\_JAV\_7.1.0.1.winnt.x86
- Description:

If you changed the password in the **Change virtual machine server** field in the NetBackup-Java administration console, the backward slash character " $\langle$ ", was removed from the account name. A change was added to address this issue.

- Associated Primary Etrack: 2310939
- TITAN cases: 414-131-888
- Contained in: NBLU\_7.1.0.1.UNIX NBLU\_7.1.0.1.WIN NB\_7.1.0.1 NB\_7.1.0.1.winnt.IA64 NB\_7.1.0.1.winnt.x64 NB\_7.1.0.1.winnt.x86 NB\_CLT\_7.1.0.1
- Description:

A change was made to address an issue that caused the  $v_{\text{xazd}}$  debug.log log file to grow exponentially after you enabled NBAC on a NetBackup 7.1 clustered master server and then opened the NetBackup Administration Console .

■ Work around:

If you encounter this issue, set the debug level of the  $\text{adf}$  module ( $\text{adf}$  debug) of AZ to the default of zero (0).

#### **Etrack Incident: 2347792 2343530 2341660**

- Contained in: NBLU 7.1.0.1.UNIX NBLU 7.1.0.1.WIN NB 7.1.0.1 NB\_7.1.0.1.winnt.IA64 NB\_7.1.0.1.winnt.x64 NB\_7.1.0.1.winnt.x86 NB\_CLT\_7.1.0.1
- Description:

If you use the **nirvanix\_e** storage server type to configure Nirvanix with encryption, the storage server cannot be created. The encryption plug-in caused the nbrmms service to go down.

In addition, another issue existed that caused the restored data to differ from the backed up data when the bptm SIZE\_DATA\_BUFFERS is changed to a value that does not match the 16K encryption boundaries. An example of that would be if SIZE\_DATA\_BUFFERS were set to 130048 (127K).

#### **Etrack Incident: 2347050**

- Contained in: NBLU  $7.1.0.1$ .WIN NB  $7.1.0.1$ .winnt.IA64 NB  $7.1.0.1$ .winnt.x64 NB\_7.1.0.1.winnt.x86
- Description:

A change was made to address an issue that caused the VM to not start after a Full VM restore.

#### **Etrack Incident: 2320573**

- Contained in: NBLU\_7.1.0.1.WIN NB\_7.1.0.1.winnt.IA64 NB\_7.1.0.1.winnt.x64 NB\_7.1.0.1.winnt.x86
- \*\*Description:

A change was made to address an issue that caused mount point resolution to fail on an RHEL6 VM with an IDE disk attached. This issue meant that users were not able to perform single-file restores (SFR) for the volumes whose mount points were incorrectly resolved. The change that was made fixes this issue and creates the proper mount points.

■ Work around:

If you encounter this issue, use the UUID in the fstab entries.

#### **Etrack Incident: 2330420**

■ Associated Primary Etrack: 2235314

- TITAN cases: 413-517-604
- Contained in: NBLU\_7.1.0.1.UNIX NBLU\_7.1.0.1.WIN NB\_OPS\_CTR\_7.1.0.1 NB\_OPS\_CTR\_7.1.0.1.winnt.IA64 NB\_OPS\_CTR\_7.1.0.1.winnt.x64 NB\_OPS\_CTR\_7.1.0.1.winnt.x86
- Description:

A change was made to ensure that the **Custom** tabular report displays the hardware column as numerical.

#### **Etrack Incident: 2330384**

- Associated Primary Etrack: 2195494
- TITAN cases: 412-772-095
- Contained in: NBLU\_7.1.0.1.UNIX NBLU\_7.1.0.1.WIN NB\_OPS\_CTR\_7.1.0.1 NB\_OPS\_CTR\_7.1.0.1.winnt.IA64 NB\_OPS\_CTR\_7.1.0.1.winnt.x64 NB\_OPS\_CTR\_7.1.0.1.winnt.x86
- Description:

Changes were added to this release of NetBackup to address the following issues:

- A Time Schedule with the following parameters never caused the report to be emailed or exported. The affected schedule pattern was **Daily**, **Every weekday**. Other parameters do not matter.
- A server-side exception occurred whenever the weekly time schedule was changed to daily (every weekday), or the number of days selected were reduced in weekly time schedule. For example, create a time schedule on a weekly basis and select Monday and Tuesday. Now, update the time schedule and select only Monday. The report is not saved.
- The yearly time schedule did not work properly.

#### **Etrack Incident: 2337525**

- Contained in: NBLU  $7.1.0.1$ .WIN NB  $7.1.0.1$ .winnt.IA64 NB  $7.1.0.1$ .winnt.x64 NB\_7.1.0.1.winnt.x86
- Description:

Mount point resolution on RHEL6 VM that have IDE and SCSI disks attached failed and caused a data loss issue to occur. If one IDE disk was attached followed by SCSI disks, volume resolution of the non-lvm volumes that reside in SCSI disks failed. A single file restore cannot be performed from these volumes and lead to the data loss issue.

■ Work around:

To resolve this issue, use UUID for all non-lvm volumes in fstab entries.

- Associated Primary Etrack: 2297481
- TITAN cases: 413-536-205
- Contained in: NBLU\_7.1.0.1.UNIX NBLU\_7.1.0.1.WIN NB\_OPS\_CTR\_7.1.0.1 NB\_OPS\_CTR\_7.1.0.1.winnt.IA64 NB\_OPS\_CTR\_7.1.0.1.winnt.x64 NB\_OPS\_CTR\_7.1.0.1.winnt.x86
- Description:

The client version information would get updated incorrectly with NULL data if the client was not reachable.

#### **Etrack Incident: 2318483**

- Associated Primary Etrack: 2260757
- Contained in: NBLU\_7.1.0.1.UNIX NBLU\_7.1.0.1.WIN NB\_7.1.0.1 NB\_7.1.0.1.winnt.IA64 NB\_7.1.0.1.winnt.x64 NB\_7.1.0.1.winnt.x86 NB\_CLT\_7.1.0.1
- Description:

The image metadata fragment for AIR images was written too late. That caused the image to have the wrong  $vm = v$  type when the image is validated.

#### **Etrack Incident: 2330421**

- Associated Primary Etrack: 2229203
- TITAN cases: 412-802-372
- Contained in: NBLU\_7.1.0.1.UNIX NBLU\_7.1.0.1.WIN NB\_OPS\_CTR\_7.1.0.1 NB\_OPS\_CTR\_7.1.0.1.winnt.IA64 NB\_OPS\_CTR\_7.1.0.1.winnt.x64 NB\_OPS\_CTR\_7.1.0.1.winnt.x86
- Description:

A change was made to ensure that **Drive Utilization** for restores displays the appropriate data.

#### **Etrack Incident: 2328141**

- Associated Primary Etrack: 2324501
- TITAN cases: 414-203-357
- Contained in: NBLU\_7.1.0.1.WIN NB\_OPS\_CTR\_7.1.0.1.winnt.IA64 NB\_OPS\_CTR\_7.1.0.1.winnt.x64 NB\_OPS\_CTR\_7.1.0.1.winnt.x86
- Description:

A change was made to address an issue that caused the OpsCenter Agent service to occasionally crash and cause the data collection to fail for some of the BE servers.

- Associated Primary Etrack: 2118074
- TITAN cases: 412-571-306 413-238-895
- Contained in: NBLU  $7.1.0.1$ .WIN NB  $7.1.0.1$ .winnt.IA64 NB  $7.1.0.1$ .winnt.x64 NB\_7.1.0.1.winnt.x86
- Description:

The bpbkar32.exe executable produced an Application Fault during  $dfsr$ backups on Windows 2008 and 2008R2 systems. Full backups worked and took about 30 minutes to complete, however, Incremental backups failed intermittently. The Incremental backups did write some data before they failed with a status 13 error.

A change was made to ensure that the bpbkar32.exe executable was fixed and no longer caused the status 13 error.

#### **Etrack Incident: 2357326**

- Contained in: NBLU 7.1.0.1.WIN NB 7.1.0.1.winnt.IA64 NB 7.1.0.1.winnt.x64 NB\_7.1.0.1.winnt.x86
- Description:

A change was made to ensure that you could perform a restore to a Clustered ESX server.

#### **Etrack Incident: 2273462**

- Contained in: NBLU\_7.1.0.1.UNIX NB\_7.1.0.1 NB\_CLT\_7.1.0.1
- Description:

The bp. start all script attempted to start a couple of daemons that are master server only on a media server.This action showed some failure messages that should not have occurred.

#### **Etrack Incident: 2314618**

- Contained in: NBLU\_7.1.0.1.UNIX NBLU\_7.1.0.1.WIN NB\_7.1.0.1 NB\_7.1.0.1.winnt.IA64 NB\_7.1.0.1.winnt.x64 NB\_7.1.0.1.winnt.x86 NB\_CLT\_7.1.0.1
- Description:

This release contains fixes to address the following issues:

- A memory leak with vnet fqdn() (refer also to ET2291609).
- Problems that were identified with LIMIT\_BANDWIDTH (refer also to ET2273461).
- Memory leak fixes for the host cache (refer also to ET2294837).

- Contained in: NBLU\_7.1.0.1.WIN NB\_7.1.0.1.winnt.IA64 NB\_7.1.0.1.winnt.x64 NB\_7.1.0.1.winnt.x86
- Description:

A change was made to address an issue that caused bpbkar.exe to core dump when an attempt was made to restore a folder from an MS-Windows NAS data mover (NDMP) snapshot backup copy.

#### **Etrack Incident: 2330394**

- TITAN cases: 413-301-662
- Contained in: NBLU\_7.1.0.1.UNIX NBLU\_7.1.0.1.WIN NB\_OPS\_CTR\_7.1.0.1 NB\_OPS\_CTR\_7.1.0.1.winnt.IA64 NB\_OPS\_CTR\_7.1.0.1.winnt.x64 NB\_OPS\_CTR\_7.1.0.1.winnt.x86
- Description:

The runStoredQuery.bat exports report to the temp location on the server and not in the location mentioned under **Settings** - **Configuration** - **Report Export Location** tab.

#### **Etrack Incident: 2318478**

- Associated Primary Etrack: 2281383
- TITAN cases: 600-671-484
- Contained in: NBLU  $7.1.0.1$ .WIN NB  $7.1.0.1$ .winnt.IA64 NB  $7.1.0.1$ .winnt.x64 NB\_7.1.0.1.winnt.x86
- Description:

In some rare cases a portion of a virtual machine is cataloged as having a zero-byte count. That occurred because the actual file is small. In those cases a restore of the virtual machines could fail with a Status 5.

A change was added to prevent the above case from happening.

■ Additional Notes:

If you encounter an issue when attempting to restore virtual machines , please contact Technical Support for assistance.

#### **Etrack Incident: 2330392**

- Contained in: NBLU\_7.1.0.1.UNIX NBLU\_7.1.0.1.WIN NB\_OPS\_CTR\_7.1.0.1 NB\_OPS\_CTR\_7.1.0.1.winnt.IA64 NB\_OPS\_CTR\_7.1.0.1.winnt.x64 NB\_OPS\_CTR\_7.1.0.1.winnt.x86
- Description:

Afix was added to address a server-side exception that occurred while clicking **Manage** - **Devices** - **Robot**

- Associated Primary Etrack: 2290432
- TITAN cases: 414-013-773
- Contained in: NBLU\_7.1.0.1.UNIX NBLU\_7.1.0.1.WIN NB\_OPS\_CTR\_7.1.0.1 NB\_OPS\_CTR\_7.1.0.1.winnt.IA64 NB\_OPS\_CTR\_7.1.0.1.winnt.x64 NB\_OPS\_CTR\_7.1.0.1.winnt.x86
- Description:

A change was made to address an issue that caused the nom robotCap view to not work.

#### **Etrack Incident: 2330399**

- Associated Primary Etrack: 2254196
- TITAN cases: 413-679-610
- Contained in: NBLU\_7.1.0.1.UNIX NBLU\_7.1.0.1.WIN NB\_OPS\_CTR\_7.1.0.1 NB\_OPS\_CTR\_7.1.0.1.winnt.IA64 NB\_OPS\_CTR\_7.1.0.1.winnt.x64 NB\_OPS\_CTR\_7.1.0.1.winnt.x86
- Description:

The View Builder produced a server exception when adding additional objects to view, for example, copying a node from one tree to another.

#### **Etrack Incident: 2330385**

- Associated Primary Etrack: 2095378
- TITAN cases: 412-489-876
- Contained in: NBLU\_7.1.0.1.UNIX NBLU\_7.1.0.1.WIN NB\_OPS\_CTR\_7.1.0.1 NB\_OPS\_CTR\_7.1.0.1.winnt.IA64 NB\_OPS\_CTR\_7.1.0.1.winnt.x64 NB\_OPS\_CTR\_7.1.0.1.winnt.x86
- Description:

Data Collection from NetBackup 6.5.x master for Devices would never complete. In addition, it would prevent other data collections from starting.

- Associated Primary Etrack: 2189560
- TITAN cases: 412-555-864
- Contained in: NBLU\_7.1.0.1.UNIX NBLU\_7.1.0.1.WIN NB\_OPS\_CTR\_7.1.0.1 NB\_OPS\_CTR\_7.1.0.1.winnt.IA64 NB\_OPS\_CTR\_7.1.0.1.winnt.x64 NB\_OPS\_CTR\_7.1.0.1.winnt.x86
- Description:

The **Policy & Schedule** collector would fail when an attempt was made to connect to a master server.

#### **Etrack Incident: 2318473 2319681 2318469 2318501**

- Associated Primary Etrack: 2221913
- TITAN cases: 413-351-096
- Contained in: NBLU\_7.1.0.1.UNIX NBLU\_7.1.0.1.WIN NB\_7.1.0.1 NB\_7.1.0.1.winnt.IA64 NB\_7.1.0.1.winnt.x64 NB\_7.1.0.1.winnt.x86 NB\_CLT\_7.1.0.1
- Description:

This fix addresses the following issues: - If CD-ROM had an ISO mounted, you could not restore it to another environment if the ISO did not exist. - The BLIB Incremental backups would fail if you added an independent disk to a virtual machine (VM) after full backup. - A change was added to restore performance when attempting to restore thick-provisioned disks. - A change was made to decrease the amount of time it took to gather the resource pool data.

#### **Etrack Incident: 2323828**

- Associated Primary Etrack: 2302966
- TITAN cases: 413-826-630
- Contained in: NBLU\_7.1.0.1.WIN NB\_7.1.0.1.winnt.IA64 NB\_7.1.0.1.winnt.x64 NB\_7.1.0.1.winnt.x86
- <span id="page-68-0"></span>■ Description:

A fix was added to address an issue that caused the following message and log file to be missing.

(-528/-528 The current log file is missing)

# NetBackup 7.1.0.1 Emergency Engineering Binary (EEB) Listing

This following table contains the known issues that were identified, fixed, and available to our customers in the form of an Emergency Engineering Binary (EEB). NetBackup 7.1.0.1 contains each of these EEBs. It is possible that additional EEBs were released since this document was posted. If you do not see an EEB that you expected to see in this document, contact your Symantec NetBackup Support representative. In addition, if you require additional information about an issue in this table, contact your Symantec NetBackup Support representative.

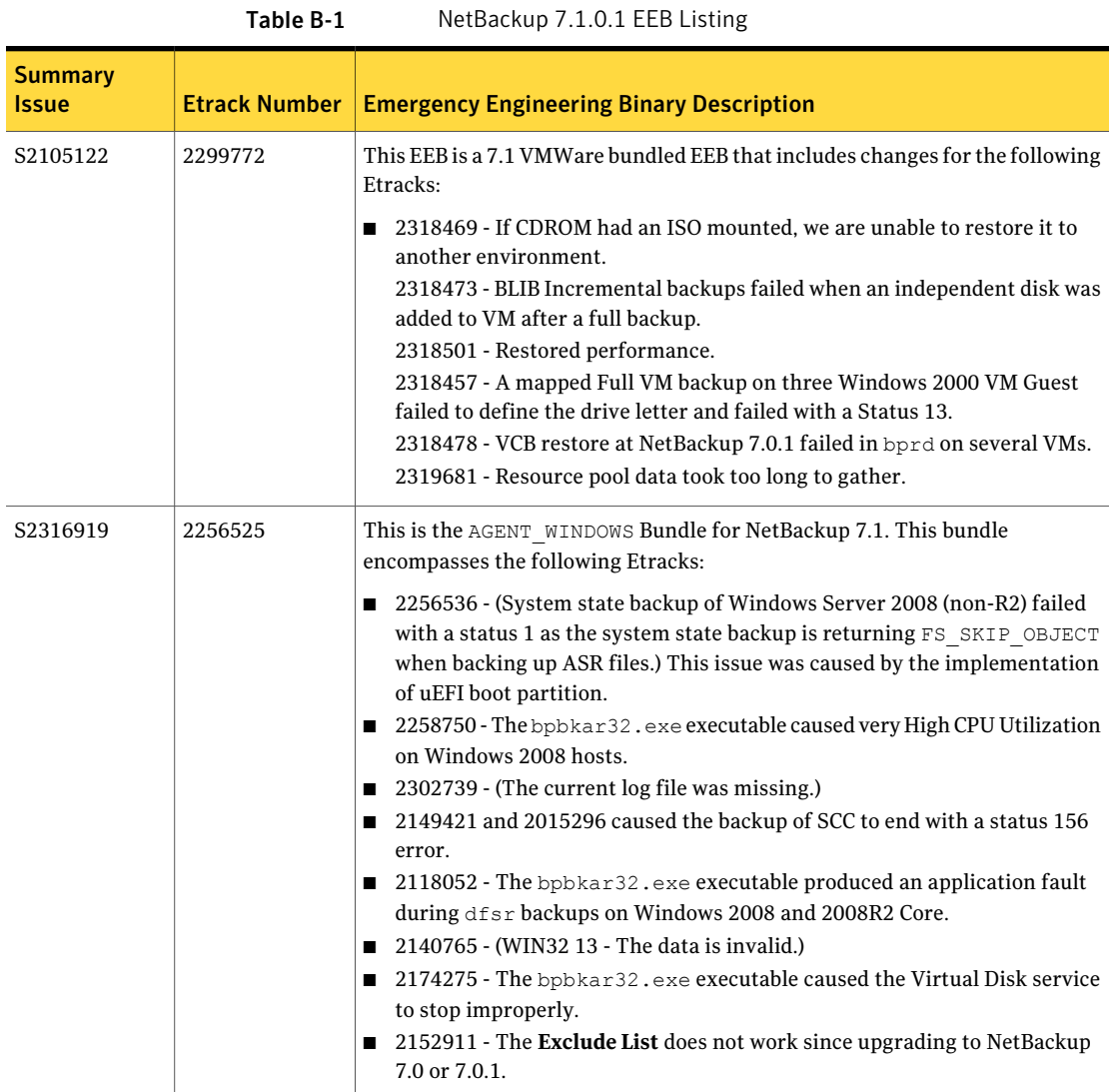

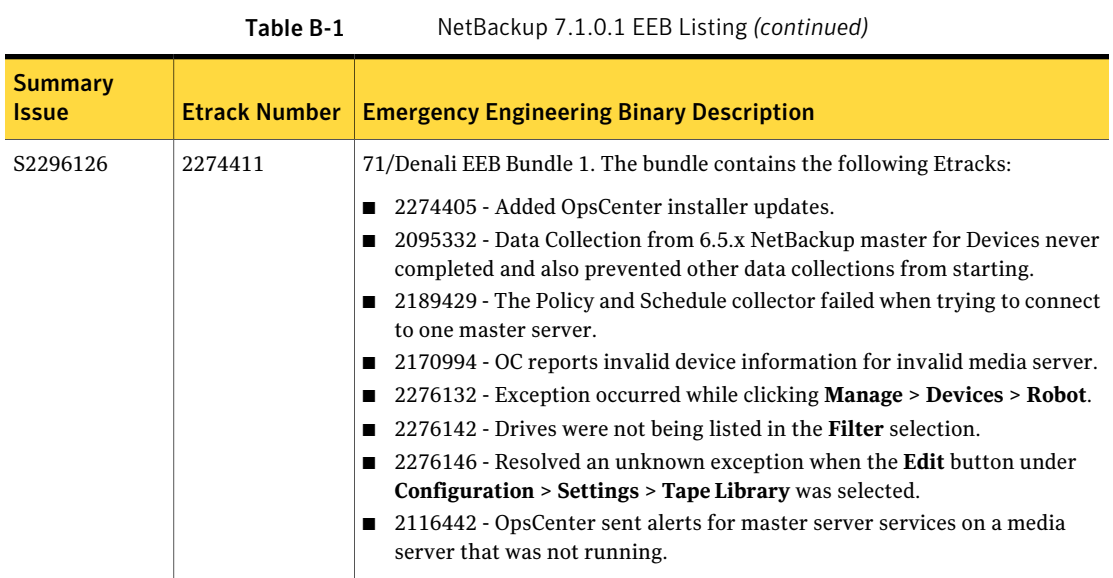

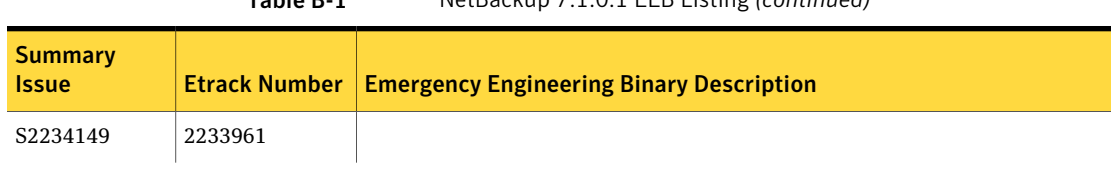

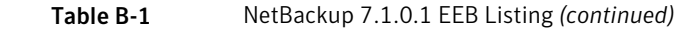
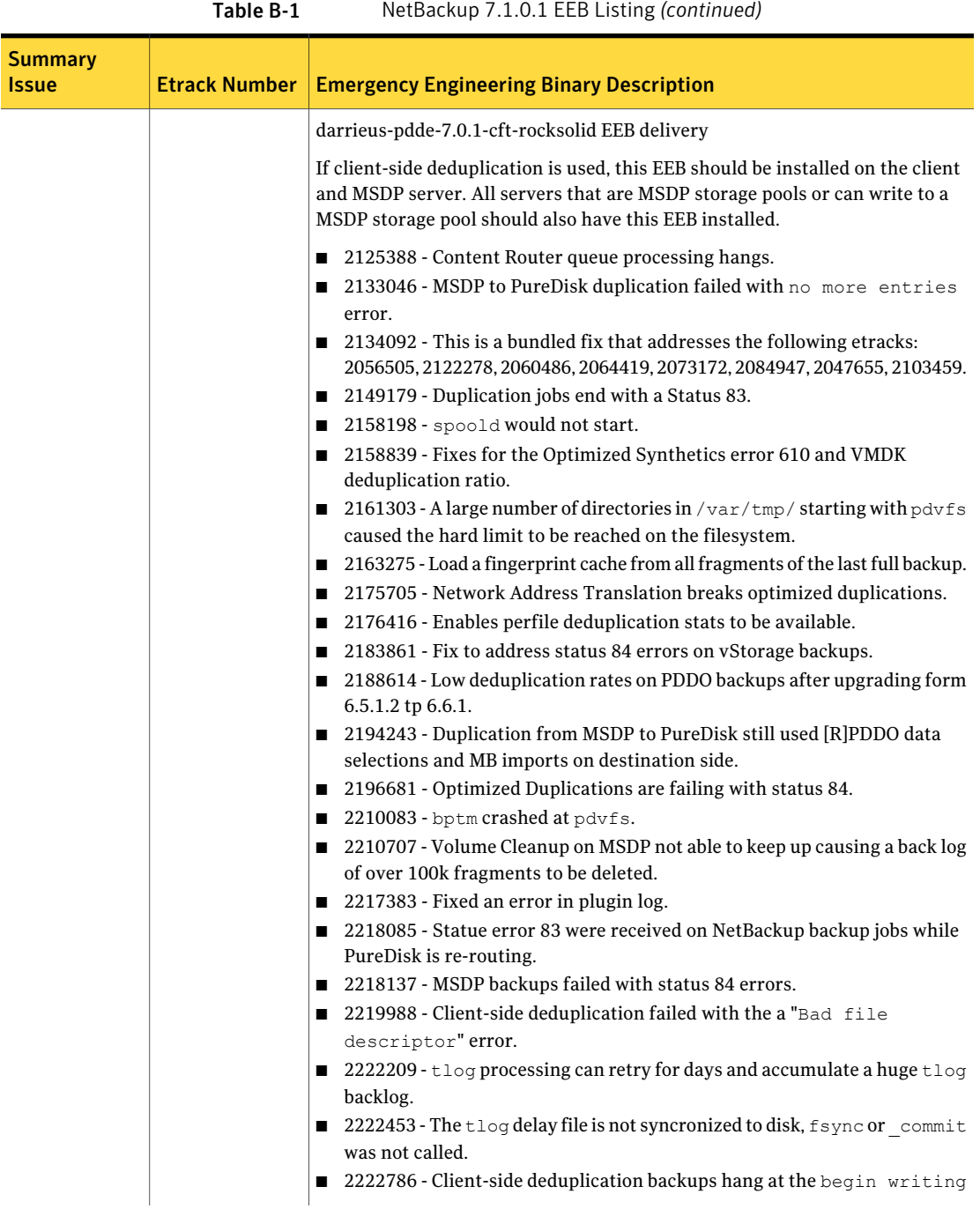

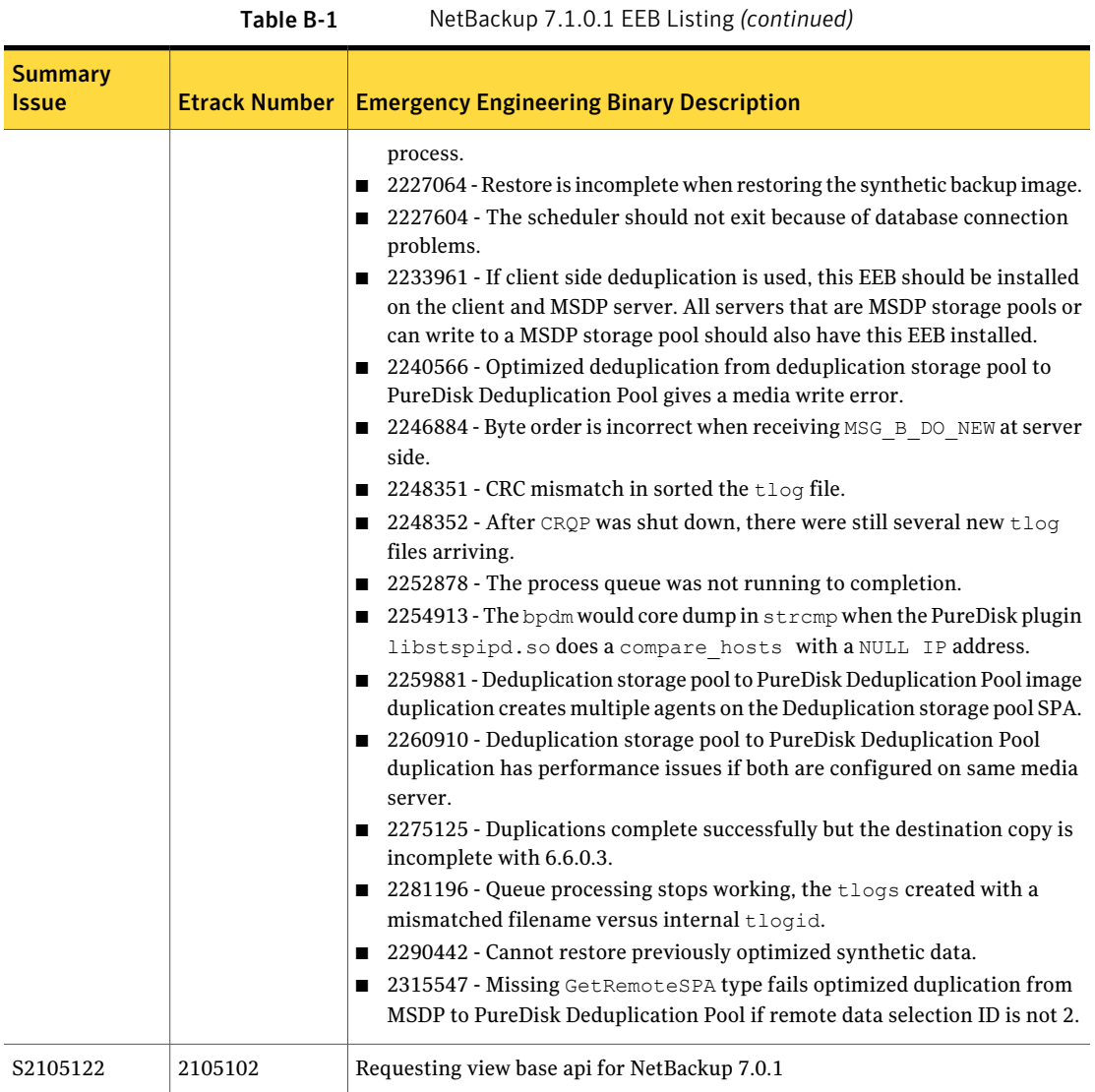

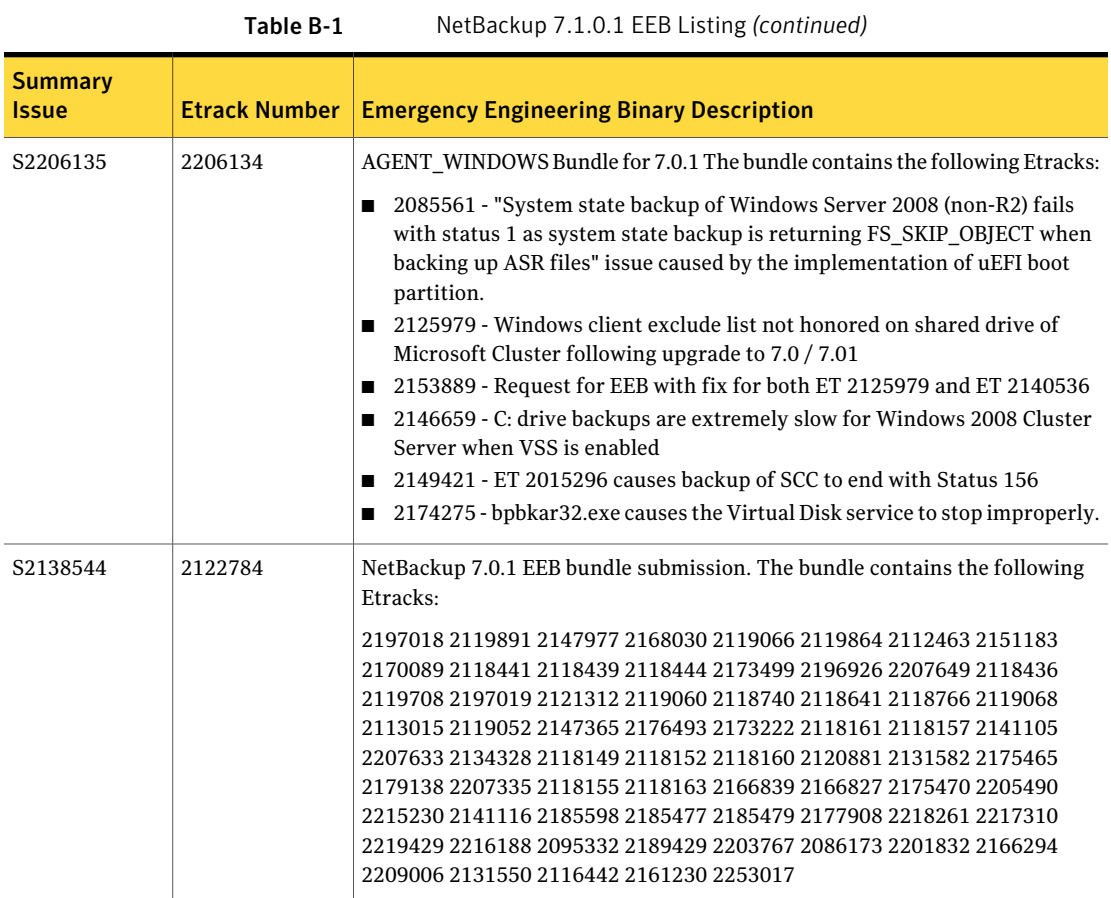

76 | About the current release content NetBackup 7.1.0.1 Emergency Engineering Binary (EEB) Listing